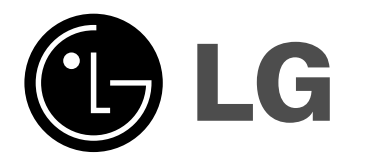

# **Kućni bioskop sa 2.1 kanala UPUTSTVO VLASNIKA MODEL: J10HD Zvučnici: J10HD-SF/J10HD-SA**

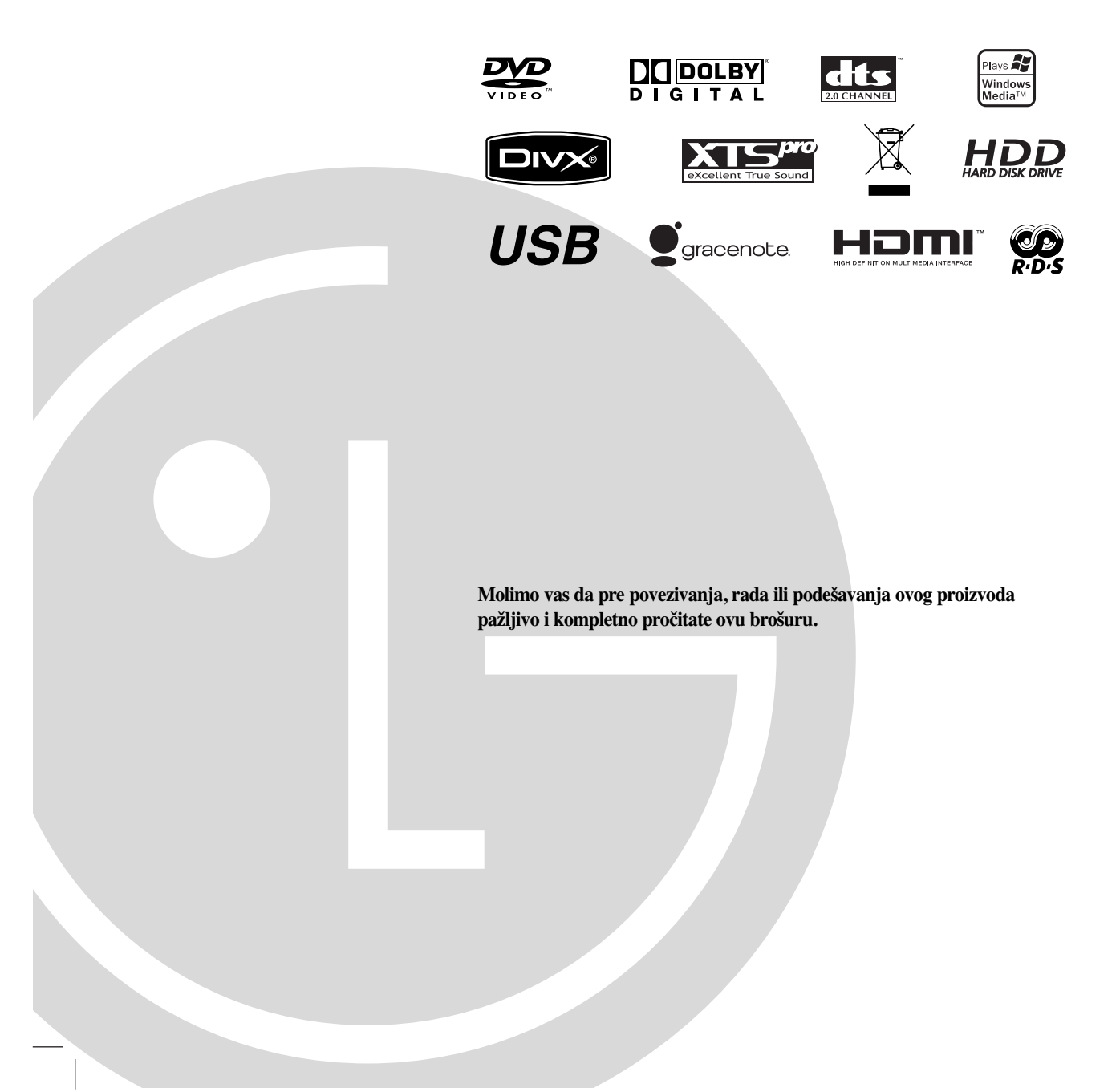

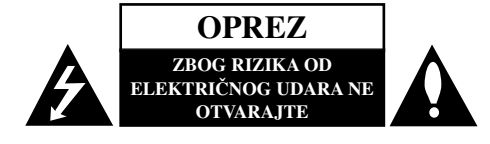

**UPOZORENJE: OVE SERVISNE INSTRUKCIJE SU SAMO ZA KVALIFIKOVANE SERVISERE. DA BISTE SMANJILI RIZIK OD ELEKTRIČNOG UDARA NEMOJTE DA RADITE NIKAKVE POPRAVKE KOJE NISU OPISANE U OVOM UPUTSTVU OSIM AKO NISTE KVALIFIKOVANI ZA TO.**

**2**

**Upozorenje: Aparat ne treba da je izložen vodi (kapanju ili prskanju), a ne treba ni da se na njega stavljaju predmeti koji sadrže tečnosti kao što su napr. vaze.**

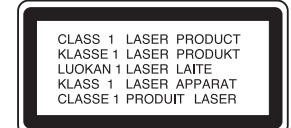

#### **OPREZ:**

POSTOJI VIDLJIVA I NEVIDLJIVA RADIJACIJA LASERA KLASE 3B KADA SE OTVORI UREĐDAJ. IZBEGAVAJTE IZLAGANJE LASERSKIM ZRACIMA.

**UPOZORENJE: Ovaj ureœaj koristi laserski sistem.**

**Da biste obezbedili ispravno korišćenje ovog proizvoda, molimo vas pročitajte pažljivo ovo uputstvo za rukovanje i ponovo ga pregledajte kad god vam nešto zatreba. Ako ureœaj zahteva popravku, kontaktirajte neki ovlašćeni servis centar.**

**Korišćenje upravljača, regulatora ili postupaka sa performansama drugačijim od onih koje su ovde opisane mogu dovesti do opasnog izlaganja radijaciji.**

**Da biste sprečili direktno izlaganje zracima lasera, ne otvarajte kućište. Ako se ono otvori onda se izlažete opasnoj radijaciji lasera. NIKADA NEMOJTE DIREKTNO DA GLEDATE U LASERSKI ZRAK.**

**OPREZ: Nemojte da postavljate ovaj ureœaj u zatvorene prostore kao što je na primer orman ili nešto slično.**

Ovaj uređaj je proizveden u skladu sa zahtevima EEC direktiva 89/336/EEC, 93/68/EEC i 73/23/EEC.

Glavna nalepnica je zalepljena sa donje spoljne strane aparata.

### **UPOZORENJE koje se odnosi na električni kabl**

#### **Za većinu ureœaja se preporučuje da se povežu prema električnom kolu koje im je namenjeno;**

tj. jedna utičnica treba da napaja samo taj uređaj i da nema dodatnih priključaka ili kola koja se granaju. Da biste bili sigurni u vezi ovoga, proverite na strani sa specifikacijama u ovom uputstvu za rukovanje.

Ne preopterećujte zidne utičnice. Preopterećene, rasklimane ili oštećene utičnice, produžni nastavci, iskrzani električni kablovi, oštećene ili naprsle izolacije i slična oštećenja su opasni. Bilo koje od ovih stanja može dovesti do električnog udara ili požara. Zato povremeno proverite kabl vašeg uređaja, i ako njegov izgled ukazuje na oštećenje ili popuštanje u smislu kvaliteta, isključite ga, i nemojte koristiti uređaj, a kabli neka vam zameni ovlašćeni serviser.

Zaštitite električni kabl od fizičkog ili mehaničkog lošeg postupanja sa njim, kao što su: uvrtanje, uvijanje, priklještenje, zatvaranje vrata preko njega ili gaženja po njemu. Obratite posebnu pažnju na priključke, utičnice na zidu i mesto gde kabl izlazi iz uređaja.

Da biste isključili uređaj sa napajanja, izvučite utikač iz utičnice. Kada instalirate uređaj, obezbedite da je priključak lako dostupan.

#### **SERIJSKI BROJ**

Serijski broj možete naći sa donje strane uređaja. Taj broj je jedinstven za ovaj uređaj i nije dostupan drugima. Trebalo bi da ovde unesete tražene informacije i sačuvate ovo uputstvo kao trajni dokument svoje kupovine.

Br. modela Serijski broj

### **Uklanjanje starih aparata**

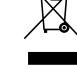

- 1. Ako se na proizvodu nalazi simbol prekrižene kante za smeće, to znači da je proizvod u skladu sa evropskom smernicom 2002/96/EC.
- 2. Električni i elektronski proizvodi ne smeju se odlagati zajedno s komunalnim otpadom, već na posebna mesta koja je odredila vlada ili lokalne vlasti.
- 3. Ispravno odlaganje starog aparata sprečiće potencijalne negativne posledice za okolinu i zdravlje ljudi.
- 4. Detaljnije informacije o odlaganju starog aparata potražite u gradskom uredu, komunalnoj službi ili u prodavnici u kojoj ste kupili proizvod.

Proizvedeno pod licencom Dolby laboratorija. "Dolby" i dvostruki-D simbol su trgovačke marke Dolby laboratorija.

"DTS" i " DTS 2.0" su trgovačke marke korporacije Digital Theater Systems, Inc.

## **Gracenote® ugovor o licenci s krajnjim korisnicima**

#### Verzija 20061005

Ovaj program ili uređaj ima ugrađen softver kompanije Gracenote Inc. iz Emeryville, Kalifornija (u daljem tekstu ''Gracenote''). Softver kompanije Gracenote (u daljem tekstu ''Gracenote Softver'') omogućava ovoj aplikaciji da identifikuje disk i/ili fajl i da dobije informacije koje se odnose na muziku, uključujući naziv, izvođača, traku i naslov (u daljem tekstu ''Gracenote Podaci'') sa online servera ili iz baza podataka (u daljem tekstu zajedno ''Gracenote Serveri'') i da izvrši i neke druge funkcije. Možete koristiti Gracenote Podatke samo posredstvom funkcija namenjenih krajnjem korisniku aplikacije ili uređaja.

Ovim ugovorom prihvatate da ćete koristiti Gracenote Podatke, Gracenote Softver i Gracenote Servere samo u privatne svrhe, a ne i u komercijalne. Slažete se sa tim da nećete ustupiti, kopirati, prebaciti ili prenositi Gracenote Softver ili bilo koje Gracenote Podatke bilo kom trećem licu. SLAŽETE SE DA GRACENOTE PODATKE, GRACENOTE SOFTVER ILI GRACENOTE SERVERE NEĆETE KORISTITI NA BILO KOJI DRUGI NAČIN OD ONOG ŠTO JE OVDE IZRIČITO DOZVOLJENO, NITI EKSPLOATISATI NA BILO KOJI NAČIN.

Ovim ugovorom prihvatate da će se vaša ne-ekskluzivna licenca na korišćenje Gracenote Podataka, Gracenote Softvera i Gracenote Servera prekinuti ako prekršite ova ograničenja. Ako se vaša licenca prekine, slažete se da prestanete sa bilo kakvom i svakom daljom upotrebom Gracenote Podataka, Gracenote Softvera i Gracenote Servera. Gracenote zadržava sva prava na Gracenote Podatke, Gracenote Softver i Gracenote Servere, uključujući i sva prava svojine. Ni pod koji uslovima Gracenote neće biti obavezan za bilo kakva plaćanja prema vama bez obzira koje informacije dostavite. Slažete se da Gracenote, Inc. može primeniti sva prava iz ovog Ugovora protiv vas direktno u svoje ime.

Gracenote servis koristi jedinstveni identifikator za praćenje upita u statističke svrhe. Svrha numeričkog identifikatora dodeljena prema slučajnom redosledu je da se omogući Gracenote servisu da prebrojava upite bez ikakvog prikupljanja podataka o vama. Za više informacija o ovome pogledajte na web sajtu Gracenote Privacy Policy za Gracenote servis.

Gracenote Softver i svaki detalj Gracenote Podataka su licencirani ''KAO TAKVI''. Gracenote ne pruža nikakve predstave ili garancije, direktne ili indirektne, u pogledu tačnosti bilo kojih Gracenote Podataka sa Gracenote Servera. Gracenote zadržava prava da obriše podatke sa Gracenote Servera ili da promeni kategorije podataka iz bilo kog razloga za koji Gracenote smatra da je važan. Nema garancija da su Gracenote Softver ili Gracenote Serveri bez grešaka ili da rad Gracenote Softvera ili Gracenote Servera neće biti prekinut. Gracenote nije obavezan da vam dostavlja nove poboljšane ili dodatne vrste podataka ili kategorije koje Gracenote može nabaviti u budućnosti i slobodan je da prekine svoje usluge u bilo koje vreme.

GRACENOTE NE PRIZNAJE BILO KAKVE DRUGE GARANCIJE, DIREKTNE ILI INDIREKTNE, KOJE UKLJUČUJU, ALI NE OGRANIČAVAJU IMPLICIRANE PRODAJNE GARANCIJE, PRIKLADNOST ZA ODREĐENU SVRHU, PRAVA I NEPOVREDLJIVOST. GRACENOTE NE GARANTUJE REZULTATE KOJE ĆETE DOBITI VAŠIM KORIŠĆENJEM GRACENOTE SOFTVERA ILI BILO KOG GRACENOTE SERVERA. NI U KOM SLUČAJU GRACENOTE NEĆE BITI DUŽAN ZA BILO KAKVE POSLEDICE ILI UZGREDNE ŠTETE ILI ZA BILO KOJI GUBITAK PROFITA ILI PRIHODA.

© Gracenote 2006

## **Sadržaj**

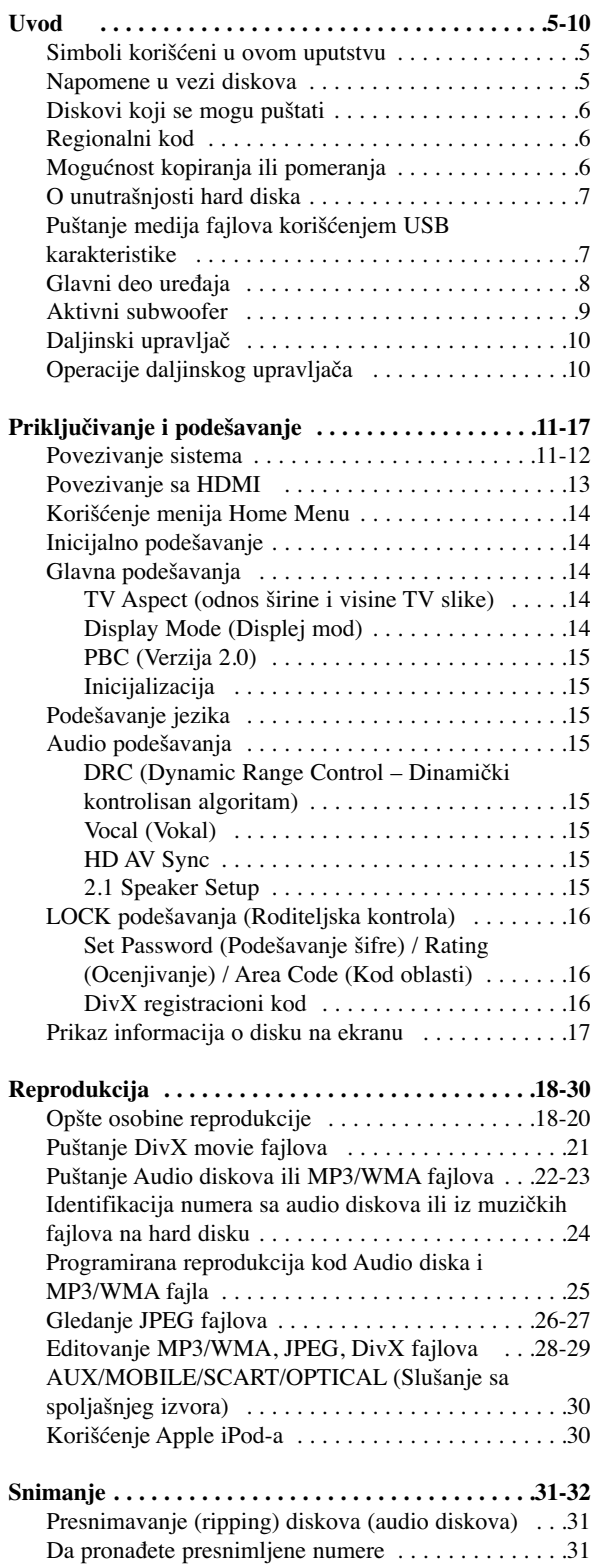

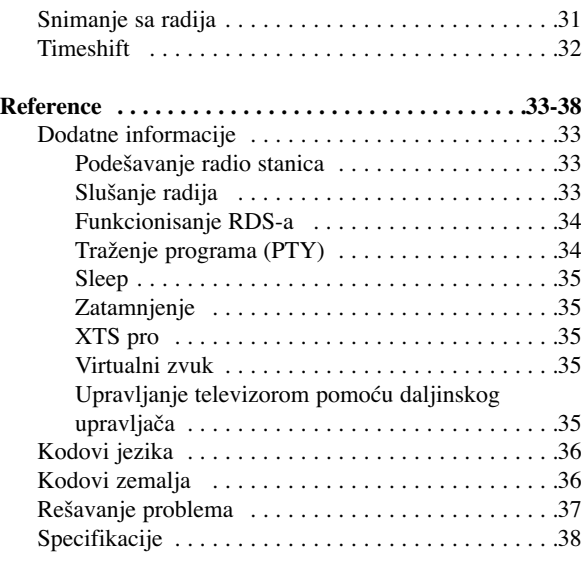

#### **Autorsko pravo (Copyright)**

- Oprema za snimanje treba da se koristi samo za zakonito kopiranje i savetuje vam se da pažljivo proverite šta je po zakonu zakonito kopiranje u zemlji u kojoj to radite. Kopiranje materijala sa autorskim pravom, kao što su filmovi ili muzika je nezakonito, osim ako to nije učinjeno nekim legalnim izuzećem ili saglasno prema pravima vlasnika.
- Ovaj proizvod sadrži objedinjenu tehnologiju zaštite autorskih prava koji su zaštićeni metodom koju proklamuju određeni U.S. patenti i druga prava vlasnika. Korišćenje ove tehnologije zaštite autorskih prava mora biti autorizovano od strane Macrovision Korporacije i odnosi se na kućnu i drugu ograničenost gledanja osim ako nije drugačije propisano. Promena elektronike ili brisanje zaštite se zabranjuje.
- KORISNICI TREBA DA PRIMETE DA NISU SVE TELEVIZIJE VISOKE DEFINICIJE KOMPATIBILNE SA OVIM PROIZVODOM I MOGU DOVESTI DO IZOBLIČENJA U SLICI. U SLUČAJU 625 PROGRESSIVE SCAN PROBLEMA U SLICI, PREPORUČUJE SE DA KORISNIK PREBACI KONEKCIJU NA IZLAZ 'STANDARD DEFINITION'. AKO IMA NEKIH PITANJA U VEZI KOMPATIBILNOSTI TV APARATA MODEL 625 SA HDD/DVD REKORDEROM, MOLIMO KONTAKTIRAJTE NAŠ KORISNIČKI SERVIS CENTAR.

# **Uvod**

Da biste obezbedili ispravnu upotrebu ovog uređaja, molimo vas da pažljivo pročitate ovo uputstvo za rukovanje kao i da ga koristite i nadalje kad god vam zatreba.

Ovo uputstvo obezbeđuje informacije za rad i održavanje vašeg rekordera. Ako uređaj zahteva servis, kontaktirajte neki ovlašćeni servis.

## **Simboli korišćeni u ovom uputstvu**

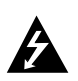

Simbol svetleće munje vas upozorava na prisustvo opasnog napona u kućištu proizvoda koje može stvoriti rizik od električnog udara.

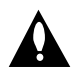

Znak uzvika vas upozorava na postojanje važnih instrukcija za rad i održavanje/servisiranje.

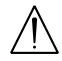

Ukazuje na rizik od kvara na samom uređaju ili o mogućnosti drugih materijalnih oštećenja.

## Napomena:

Ukazuje na specijalne napomene i radne karakteristike.

### Savet:

Ukazuje na savete i upute za što lakši rad.

Odeljak čiji naslov ima jedan od sledećih simbola se odnosi samo na diskove koji su predstavljeni tim simbolom.

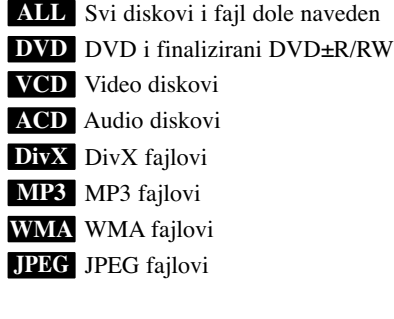

## **O simbolu**

U toku rada na televizoru može da se pojavi " $\oslash$ " što ukazuje na to da funkcija objašnjena u ovom uputstvu za rukovanje nije dostupna za taj specijalan medijum.

## **Napomene u vezi diskova**

#### **Rukovanje diskovima**

Nemojte pipati stranu na kojoj se nalazi snimljeni sadržaj. Disk držite sa strane tako da vam otisci prstiju ne ostaju na površini. Nemojte lepiti papir ili traku na disk.

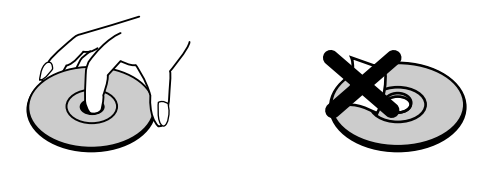

#### **Čuvanje diskova**

Posle korišćenja diska, vratite ga u svoje kućište. Nemojte direktno da ga izlažete sunčevim zracima ili izvorima toplote i nemojte ga nikad ostavljati u parkiranom autu koji je direktno izložen sunčevoj svetlosti.

#### **Čišćenje diskova**

Otisci prstiju i prašina na disku mogu dovesti do slabog kvaliteta slike i izobličenja zvuka. Pre puštanja diska, obrišite ga krpom. Disk brišite od centra ka spoljašnjosti.

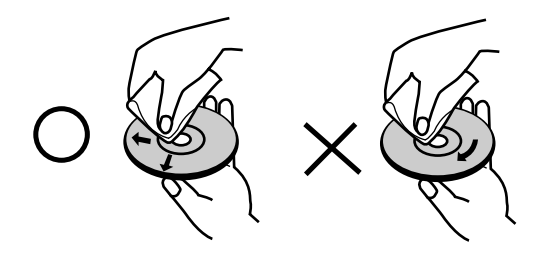

Nemojte da koristite jake rastvarače kao što su alkohol, benzin, razređivač, komercijalna sredstva za čišćenje ili antistatički sprej namenjen starijim vinil pločama.

## **Kondenzacija vlage**

Nikada nemojte raditi sa ovim proizvodom odmah nakon prenošenja iz hladne prostorije u toplu. Ostavite ga dva, tri sata pre uključivanja. Ako biste koristili ovaj proizvod pod takvim uslovima to bi moglo da ošteti diskove i unutrašnje delove.

## **Diskovi koji se mogu puštati**

#### **DVD (8 cm / 12 cm diskovi)**

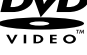

## Diskovi kao što su filmovi, koji se mogu kupiti ili iznajmiti

#### compact<br>이터 **Video CD (VCD) (8 cm / 12 cm diskovi)**

VIDEO CD-ovi ili CD-Rs/CD-RWs diskovi u VIDEO CD/Super VIDEO CD formatu

### **Audio CD (8 cm / 12 cm diskovi)**

Muzički CD-ovi ili CD-Rs/CD-RWs u muzičkom CD formatu koji se mogu kupiti

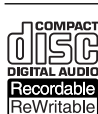

<u>disc</u>

#### **CD-R/CD-RW (8 cm / 12 cm diskovi)**

CD-R/CD-RW diskovi koji sadrže audio naslove, DivX, MP3, WMA ili JPEG fajlove.

#### **Napomene:**

- Zavisno od opreme za snimanje ili samih diskova CD-R/RW (ili DVD±R/RW), neki CD-R/RW diskovi (ili DVD±R/RW) ne mogu da se koriste za ovaj uređaj.
- Ne lepite nikakve žigove ili nalepnice ni na jednu stranu diska (ni na naslovnu stranu niti na snimljenu stranu)
- Nemojte koristiti nepravilno oblikovane diskove (napr. u obliku srca ili osmougaone) jer oni mogu dovesti do greške u radu uređaja.
- Zavisno od softvera za snimanje i finalizacije, neki diskovi (CD-R/RW ili DVD±R/RW) ne mogu da rade na ovom uređaju.
- Može se desiti da DVD-R/RW, DVD+R/RW i CD-R/RW diskovi snimljeni na kompjuteru, DVD ili CD rekorderu ne mogu raditi ako je disk oštećen ili prljav, ili ako ima prljavštine ili kondenzacije na sočivima rekordera.
- Ako disk snimate na kompjuteru, čak i ako je disk snimljen u kompatibilnom formatu, postoje slučajevi u kojima oni ne mogu raditi zbog podešenosti aplikativnog softvera koji se koristi za snimanje diska. (Proverite sa izdavačem softvera za detaljnije informacije o tome.)
- Ovaj rekorder zahteva diskove i snimanje koje odgovara određenim tehničkim standardima da bi se postigao optimalni kvalitet reprodukcije. Prethodno snimani DVD diskovi su automatski postavljeni da zadovolje ove standarde. Ima mnogo različitih vrsta formata diskova na koje može da se snima (uključujući i CD-R diskove koji sadrže MP3 ili WMA fajlove) i oni zahtevaju određene uslove (vidi gore) da bi se obezbedila kompatibilnost u radu.
- Korisnici bi trebalo da primete da se zahteva dozvola da bi se download-ovali MP3/WMA fajlovi i muzika sa interneta. Naša kompanija nema prava da daje takve dozvole. Dozvola treba uvek da se traži od vlasnika tih copyright prava.

## **Regionalni kod**

Regionalni broj je odštampan sa donje strane uređaja. Na ovom uređaju se mogu puštati samo DVD diskovi koji imaju istu oznaku kao što je ona sa donje strane uređaja ili oznaku "ALL"

#### **Napomene u vezi regionalnih kodova**

- Većina DVD diskova imaju globus sa jednim ili više brojeva koji se jasno mogu videti na poklopcu. Ovaj broj mora da odgovara regionalnom kodu vašeg uređaja ili disk neće moći da radi.
- Ako pokušavate da pustite DVD sa različitim regionalnim kodom od onog što je označen na uređaju, onda se na TV ekranu pojavljuje poruka "Incorrect region code. Can't play back".

## **Mogućnost kopiranja ili pomeranja**

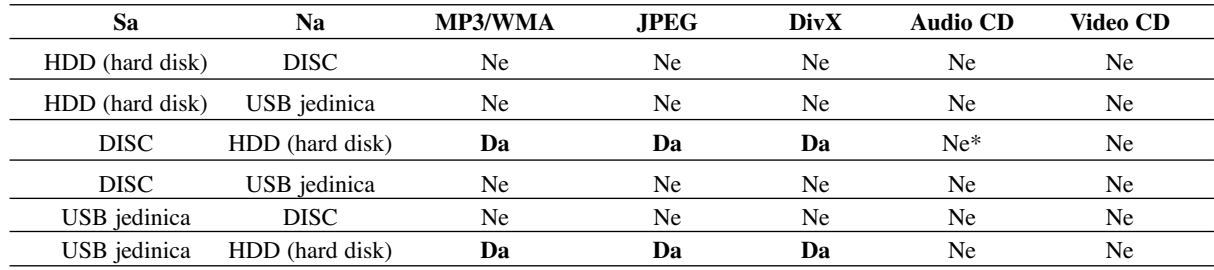

\* Možete da snimate (kopirate) numere sa audio diska na hard disk.

## **O unutrašnjosti hard diska**

Unutrašnji hard disk (HDD) je osetljivi deo opreme. Molimo vas da sledite dole navedena uputstva da ne bi doslo do nekog kvara.

Preporučujemo vam da napravite kopiju (back up) važnih stvari na DVD diskovima da biste ih na taj način sačuvali od slučajnog gubitka.

- Ne pomerajte rekorder dok je uključen.
- Postavite i koristite rekorder na stabilnoj i ravnoj površini.
- Nemojte da blokirate ventilator sa zadnje strane za ventilaciju/hlađenje.
- Nemojte da koristite rekorder na previše toplim ili vlažnim mestima, ili na onim mestima gde mogu biti izloženi iznenadnim promenama temperature. Nagle promene temperature mogu dovesti do kondenzacije unutar rekordera. To može da bude uzrok kvara na hard disku.
- Dok je rekorder uključen, nemojte da izvlačite utikač iz utičnice ili da isključujete struju preko prekidača.
- Nemojte da pomerate rekorder odmah nakon isključivanja. Ako treba da ga pomerite, sledite sledeće korake:
	- 1. Posle pojavljivanja poruke POWER OFF na displeju, sačekajte bar dva minuta.
	- 2. Isključite uređaj iz utičnice.
	- 3. Pomerite plejer.
- Ako u toku rada uređaja dođe do prestanka struje, tada postoji mogućnost da neki podaci na hard disku budu izgubljeni.
- HDD je veoma osetljiv. Ako se nepravilno koristi ili ako se nalazi na neodgovarajućem mestu moguće je da će se pokvariti nakon par godina. Znaci postojanja problema su iznenadno "zamrzavanje" reprodukcije i primetni blok šum (mozaik) slike.

Međutim, ponekad i nema znakova upozorenja kvara hard diska.

Ako se HDD pokvari, nijedna reprodukcija neće biti moguća. U tom slučaju će biti neophodno da ga zamenite.

## **Puštanje medija fajlova korišćenjem USB karakteristike**

Možete da uživate u medija fajlovima različite vrste, kao što su slike (JPEG), filmovi (DivX) i melodije (MP3/WMA) snimljenim na nekom MP3 plejeru ili USB memoriji povezivanjem te dodatne jedinice na USB port ovog uređaja.

- 1. Povežite USB jedinicu na USB port uređaja.
- 2. Pritisnite HOME na daljinskom upravljaču.
- 3. Selektujte neku od opcija [MUSIC], [PHOTO] ili [MOVIE].

Detaljnije informacije o ovim opcijama su na strani 14.

#### **Kompatibilnost ureœaja**

- 1. Uređaji koji zahtevaju dodatni program za instalaciju kada ih povežete na kompjuter nisu podržani.
- 2. MP3 plejer: MP3 plejer tipa Flash.
	- MP3 plejer koji zahteva instalaciju drajvera nije podržan.
- 3. USB Flash Drive: Uređaji koji podržavaju USB2.0 ili USB1.1.

#### **Napomene:**

- **Nemojte da vadite USB jedinicu za vreme rada ureœaja (play, copy, move, itd.)**
- Poželjno je da se izvrši back up da bi se sprečilo gubljenje podataka.
- Ako koristite USB produžni kabli ili USB hub može se desiti da USB jedinica ne bude prepoznata.
- Ovaj ureœaj može da podrži jedino USB2.0 ili USB1.1.
- Jedninica koja koristi NTFS sistem nije podržana. (Podržan je jedino FAT (16/32) fajl sistem.)
- USB funkcija ovog ureœaja ne podržava baš sve USB jedinice.
- Digitalna kamera i mobilni telefon nisu podržani.
- Ovaj ureœaj nije podržan kada je ukupan broj fajlova 1000 ili više.

## **Glavni deo ureœaja**

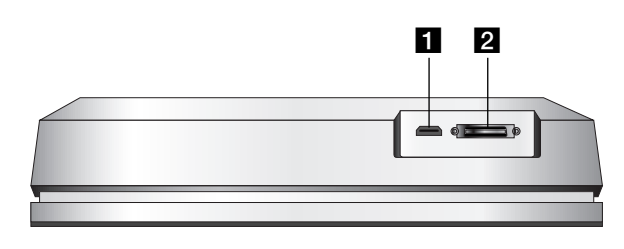

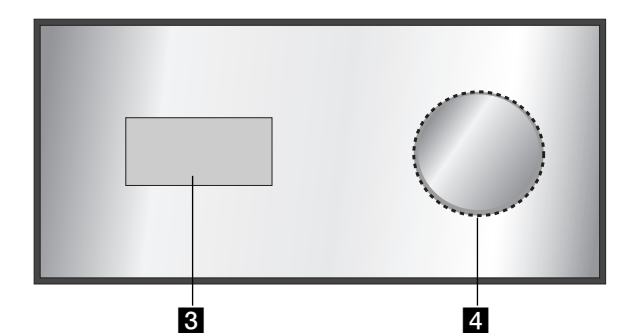

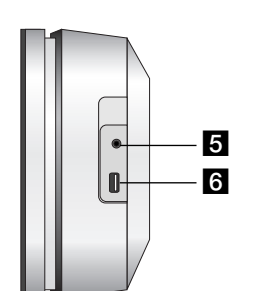

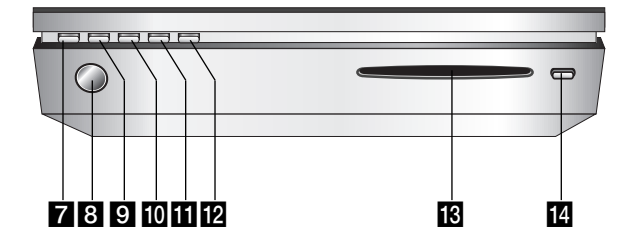

## **HDMI** konektor (Tip A)

HDMI izlaz koji obezbeđuje visok kvalitet interfejsa za digitalni audio i video.

### **2 2 Konektor SYSTEM**

Povežite glavni deo uređaja na aktivni subwoofer.

## c **Displej**

## d **\* Touch pad (Podloga osetljiva na dodir)**

Možete da označite, selektujete, i pomerate objekte na prozoru displeja.

Jačinu zvuka možete menjati i kruženjem prsta po točkiću osetljivom na dodir (touch wheel).

## e **PHONES**

Priključak za slušalice od 3.5mm

### **Saveti:**

- Postavite jačinu zvuka na umereni nivo pre nego što priključite slušalice.
- Slušalice povezjute tako što ćete prvo da isključite zvučnike.

### f **USB**

Povežite na USB port multimedijalne jedinice (USB memorija itd.)

## g 1**/I**

Uključuje (ON) i isključuje (OFF) uređaj.

**8 Senzor za daljinsko upravljanje** Usmerite daljinski upravljač rekordera na ovo mesto.

### **9 HOME**

Ulaz u meni HOME ili izlaz.

## $10$  PLAY

Započinje reprodukciju.

## **K** STOP

Zaustavlja reprodukciju ili snimanje.

## **REC**

Započinje snimanje

## **18** Nosač diska

- **Napomena:**
- Nemojte na silu da gurate disk u CD slot.
- Nemojte da vučete ili gurate disk dok on izlazi.
- Pritisnite ponovo EJECT da biste ubacili disk što on izade.

### **14 EJECT**

Izbacuje disk sa nosača diska ili ga uvlači unutra.

#### **\* Touch pad (Podloga osetljiva na dodir)**

Ovaj uređaj ima kontrole osetljive na dodir koje reaguju na dodir vaših prstiju. **Napomena:**

- Nemojte da stavljate predmete na panel glavnog uređaja.
- Nemojte da pritiskate jako podlogu osetljivu na dodir.
- Polako i lagano dodirnite osetljivu podlogu (touch pad).
- Dodirnite touch pad neprimetno, ali nikako vlažnim rukama.

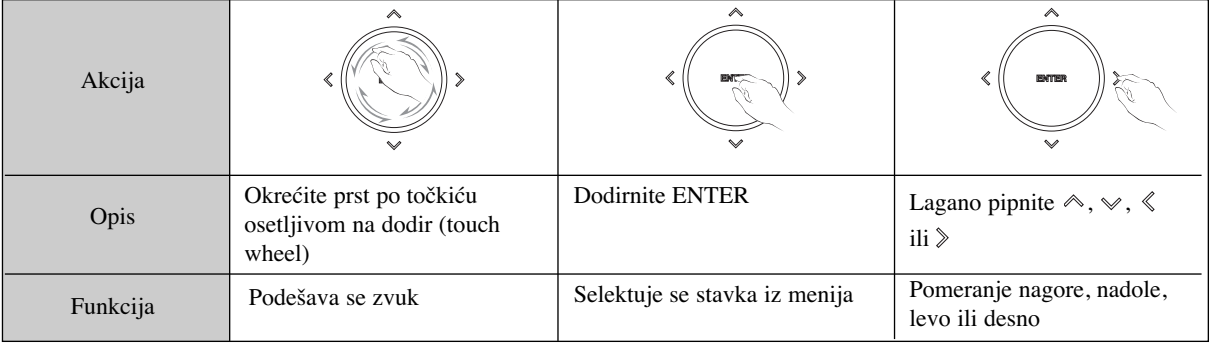

## **Aktivni subwoofer**

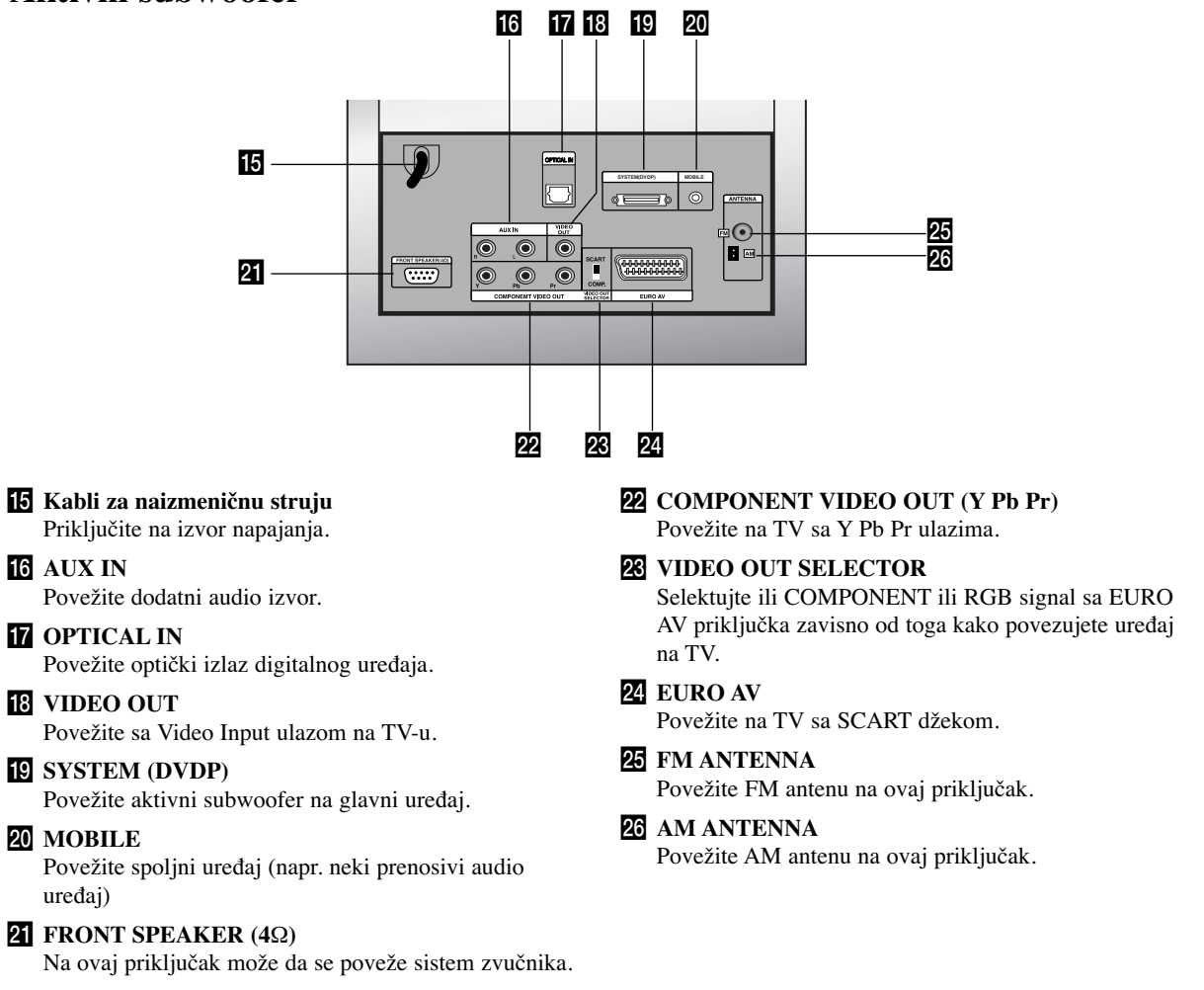

## **Daljinski upravljač**

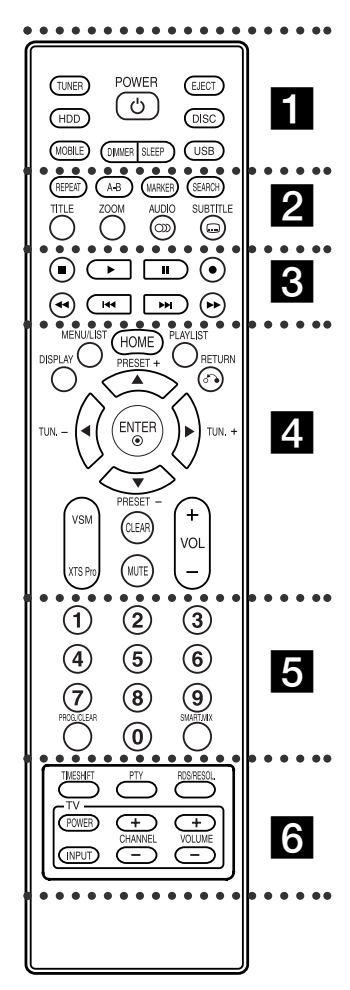

. . . . . **11** . . **TUNER:** Selektuje FM ili AM opseg

emitovanih signala. **HDD:** Selektuje HDD mod.

**MOBILE:** Selektuje mod MOBILE. **POWER:** Uključuje (ON) i isključuje (OFF) uređaj.

**DIMMER:** Pritisnite da biste promenili osvetljenost prozora displeja na panelu za vreme uključenog stanja.

## **Operacije daljinskog upravljača**

Usmerite daljinski upravljač ka senzoru i pritiskajte dugmad.

**SLEEP:** Postavite da se sistem automatski isključi u tačno određeno vreme.

**EJECT:** Izbacuje disk sa nosača diska ili ga uvlači unutra..

**DISC:** Selektuje DISC mod. **USB:** Selektuje USB mod.

### $\cdots$  . . .  $2$  . . . . .

**REPEAT:** Ponavlja poglavlje, track, naslov, sve.

A-B: Ponavlja sekvencu između dve tačke  $(A$  i B)

**MARKER:** Označava neko mesto prilikom reprodukcije.

**SEARCH:** Prikazuje meni Marker Search. **TITLE:** Prikazuje meni Title za disk, ako postoji.

**ZOOM:** Povećava DVD video sliku. **AUDIO:** Selektuje audio jezik ili audio kanal. Selektuje STEREO ili MONO (za radio).

**SUBTITLE:** Selektuje jezik titla.

#### . . . . . **El . . . . .**

x **(STOP):** Zaustavlja reprodukciju ili snimanje.

B **(PLAY):** Započinje reprodukciju. **II** (PAUSE) : Privremeno pravi pauzu u reprodukciji.

**• (REC):** Započinje snimanje.

m**/** M**(SCAN):** Traži unapred ili unazad.

.**/** >**(SKIP):** Prelazak na sledeće ili prethodno poglavlje ili track.

#### . . . . . 4 . . . . . **DISPLAY:** Pristupa meniju displeja na

ekranu. **MENU/LIST:** Pristupa meniju na DVD disku.

**HOME:** Ulaz u meni HOME ili izlaz. **PLAYLIST:** Prikazuje play listu sa muzičke liste hard diska.

**RETURN (**O**):** Briše meni.

**PRESET(+/-):** Selektujte program sa radija.

**TUN.(+/-):** Podešava na željenu radio stanicu.

 $\blacktriangle$  /  $\blacktriangleright$  /  $\blacktriangle$  /  $\blacktriangledown$  (levo/desno/gore/dole): Selektuje neku opciju iz menija. **ENTER:** Potvrđuje meni izbor.

**VSM:** Selektuje virtuelni zvuk. **XTS Pro:** Za uživanje u prirodnijem i realističnijem zvuku.

**CLEAR:** Briše track broj iz programske liste ili oznaku iz menija Marker Search. **MUTE:** Privremeno uključuje i isključuje zvuk.

**VOLUME (+/-):** Za podešavanje jačine zvuka sa zvučnika, kao.

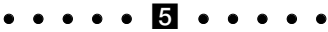

**Numerisana dugmad 0-9:** Selektuje numerisane opcije iz menija.

**PROG./CLEAR:** Otvara ili sklanja program menu.

Memoriše frekvenciju radio stanice u memoriji tjunera.

**SMART. MIX:** Kreira play listu određenog žanra muzike.

## . . . . . **6** . . .

**TIMESHIFT:** Aktivira pauzu radio programa/reprodukcije (timeshift) za radio program koji teče uživo.

**PTY:** Za početak traženja specifičnog PTY tipa.

**RDS/RESOL.:** Za pregled različitih prikaza RDS opcija. Postavlja izlaznu rezoluciju za HDMI.

**Dugmad za TV kontrolu:** vidite na strani 35.

## **Instalacija baterija na daljinskom upravljaču**

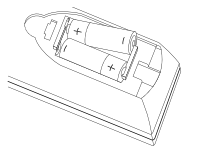

Sklonite poklopac baterije sa zadnje strane daljinskog upravljača i ubacite dve baterije (veličine AA) sa ispravno postavljenim suprotnim polovima  $\bullet$  i $\bullet$ .

**Pažnja** 

Ne kombinujte stare i nove baterije. Nikada ne kombinujte različite vrste baterija (standardne, alkalne, itd.).

# **Priključivanje i podešavanje**

## **Povezivanje sistema**

Isključite vaš uređaj pre nego što podešavate VIDEO OUT SELECTOR. Kada koristite COMPONENT VIDEO OUT izlazne džekove, postavite VIDEO OUT SELECTOR na COMP. Kada koristite SCART džek, postavite VIDEO OUT SELECTOR na SCART.

## **Oprez**

Nemojte da priključujete aktivni subwoofer na naizmeničnu struju sve dok međusobno nisu povezani svi elementi.

## **Povezivanje aktivnog subwoofer-a na ureœaj.**

Povežite jedan kraj kabla sistema (S1) na **SYSTEM** džek sa zadnje strane uređaja. Povežite drugi kraj kabla sistema (S1) na **SYSTEM (DVDP)** džek sa zadnje strane aktivnog subwoofer-a. Zašrafite oba šrafa na konektor.

### **Napomena:**

Priključci kabla sistema su zaključani tako da se konektori kabla povezuju samo u jednom smeru.

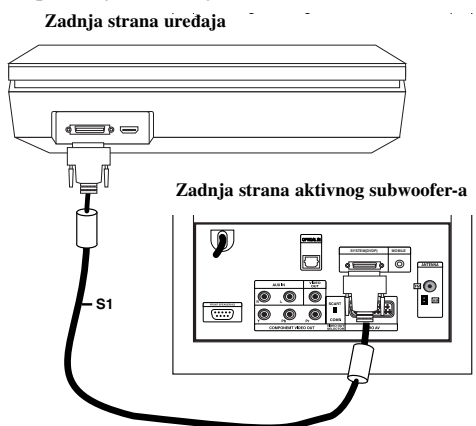

## **Povezivanje zvučnika na aktivni subwoofer**

1. Povežite jedan kraj kabla zvučnika (S2) na džek prednjeg zvučnika FRONT SPEAKER (**4**Ω) sa zadnje strane aktivnog subwoofer-a. Zašrafite oba šrafa na konektor.

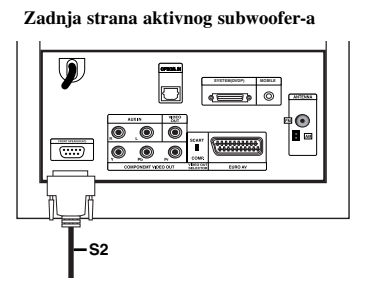

2. Priključite kabl (S2) levog zvučnika **L** (left) u džek sa zadnje strane levog zvučnika. Priključite kabl (S2) desnog zvučnika **R** (right) u džek sa zadnje strane desnog zvučnika.

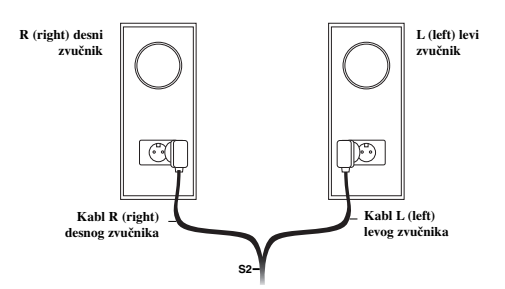

### **Napomena:**

Proverite da li su konektori čvrsto i dobro priključeni u džekove zvučnika.

### **Povezivanje dostavljenih antena**

Sa zadnje strane aktivnog subwoofer-a se nalaze džekovi za AM i FM antene koje se nalaze u okviru vašeg sistema.

#### **Napomena:**

Umesto dostavljene sobne antene može da se koristi i neka spoljašnja antena. Da biste postavili spoljnu antenu konsultujte se sa nekim stručnim električarom. Sledite sve instrukcije vezane za bezbednost koje su vam dostavljene uz antenu.

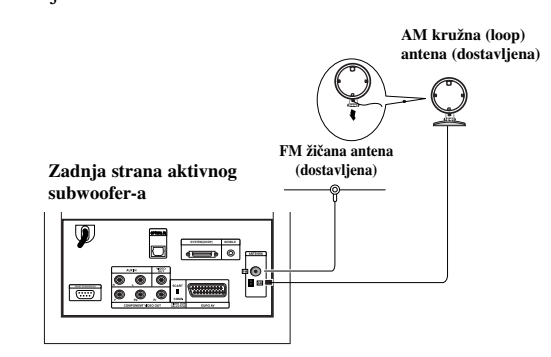

### **FM antena**

Povežite FM antenu na **FM** džek sa zadnje strane aktivnog subwoofer-a. Istegnite krake antene i pokrećite ih da biste dobili najbolji prijem FM signala. Razvučite antenu od uređaja i ostale opreme koliko god je to moguće.

### **AM antena**

Povežite AM kružnu antenu na **AM** džek sa zadnje strane aktivnog subwoofer-a. Postavite kružnu antenu što je moguće dalje od uređaja i dodatne opreme. Postavite je da stoji na dostavljeno postolje ili je montirajte na zid.

## **Povezivanje vašeg TV-a na aktivni subwoofer**

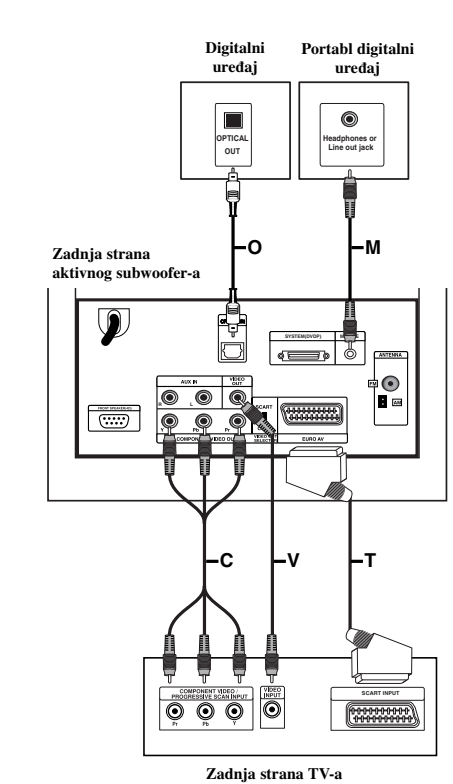

#### **Video konekcija**

Povežite **VIDEO OUT** izlazni džek sa zadnje strane aktivnog subwoofer-a na ulazni video džek vašeg TV-a korišćenjem video kabla (V).

#### **Component video konekcija**

Povežite **COMPONENT VIDEO OUT** izlazne džekove sa zadnje strane aktivnog subwoofer-a na odgovarajuće ulazne džekove na vašem TV-u pomoću komponentnog video kabla **(C)**. Ako je vaš televizor visoke definicije ili ''digital ready'', onda možete da iskoristite progressive scan izlaz uređaja za najveću moguću rezoluciju. Ako vaš TV ne prihvata progressive scan format, onda će slika biti skremblovana. Postavite tada rezoluciju na 576P pomoću dugmeta RDS/RESOL. za progresivni signal.

#### **Napomena:**

Progressive scan ne radi kod analogne video konekcije (žuti VIDEO OUT džek).

#### **SCART konekcija**

Povežite **EURO AV** scart džek sa zadnje strane aktivnog subwoofer-a sa odgovarajućim ulaznim džekom na vašem TV-u pomoću scart kabla **(T)**.

#### **Optička digitalna konekcija**

Povežite optički izlaz digitalnog uređaja sa **OPTICAL IN** ulaznim džekom sa zadnje strane aktivnog subwoofer-a pomoću optičkog kabla **(O)**.

## **Oprez**

Kada koristite HDMI konekciju, ako je rezolucija postavljena na 720p ili 1080i, onda nisu moguće konekcije **VIDEO OUT** i **EURO AV**.

#### **Povezivanje dodatnih ureœaja**

Postoje dve opcije za povezivanje dodatnog aparata na ovaj uređaj.

- Opcija A: preko **AUX IN (L/R)** džekova (napr. Video, CD plejer)
- Opcija B: preko **MOBILE** džekova (napr. neki prenosivi audio uređaji)

#### Opcija A: preko **AUX IN (L/R)** džekova

- 1. Povežite crveni priključak crveno/belih audio kablova na crveni džek **AUX IN R** i beli priključak na beli džek **AUX IN L**.
- 2. Povežite drugi kraj audio kablova na audio izlazne džekove dodatnog uređaja.

#### **Napomena:**

Ako povezani uređaj ima samo jedan audio izlazni džek, onda ga povežite sa **AUX IN L** džekom.

#### Opcija B: preko **MOBILE** džekova

- 1. Uključite jedan kraj audio kabla (M) sa mini stereo priključkom od 3.5mm u džek **MOBILE** sa zadnje strane aktivnog subwoofer-a.
- 2. Uključite drugi kraj audio kabla (M) sa mini stereo priključkom od 3.5mm u džek slušalica dodatnog aparata (ili u džek izlazne linije, line out).

 $(12)$ 

## **Povezivanje sa HDMI**

Ako imate HDMI TV ili monitor, onda ih možete priključiti na ovaj uređaj pomoću HDMI kabla.

- 1. Povežite HDMI džek uređaja sa HDMI džekom na TV-u ili monitoru koji je kompatibilan sa HDMI pomoću odgovarajućeg kabla (H).
- 2. Postavite izvor televizije na HDMI (pogledajte o tome u uputstvu za televizor).

#### **Napomena:**

 Strelica na telu konektora kablija treba da se uklopi sa konektorom na rekorderu.

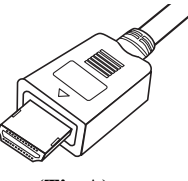

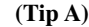

- Ako ima šumova ili linija na ekranu, proverite HDMI kabl.
- Ako pritisnete RDS/RESOL. u tjuner modu (RADIO), rezolucija se ne menja.

#### **Savet:**

Kada koristite HDMI konekciju onda možete da promenite rezoluciju (576p, 720p, ili 1080i) za HDMI izlaz preko dugmeta RDS/RESOL.

## **Oprez**

Menjanje rezolucije dok je uređaj povezan sa HDMI može dovesti do kvara.

Da biste rešili takav problem, isključite uređaj i ponovo ga uključite.

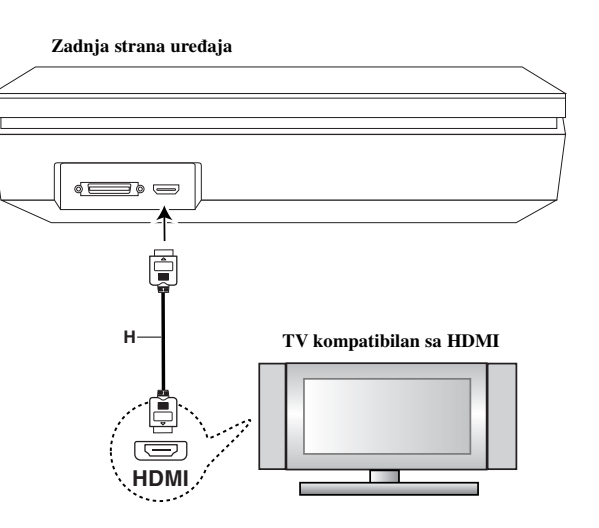

## **HDMI**

HDMI (High Definition Multimedia Interface) podržava i video i audio na jednoj digitalnoj konekciji za DVD plejere, Set-Top Box-eve i druge AV komponente.

HDMI je razvijen zbog tehnologije HDCP (High Definition Contents Protection). HDCP se koristi da zaštiti digitalni sadržaj koji se prenosi i prima.

HDMI podržava standard, povećani standard ili video plus standard visoke definicije (high-definition), pa sve do višekanalnog surround audio zvuka, HDMI karakteristike uključuju i nekompresovani digitalni video, propusni opseg do 5 gigabajta po sekundi, jedan konektor (umesto nekoliko kablova i konektora), kao i komunikaciju između AV izvora i AV uređaja kao što su DTV uređaji.

HDMI, HDMI logo i High-Definition Multimedia Interface su trgovačke marke ili registrovane trgovačke marke HDMI sa licencom LLC.

#### **Dodatne informacije za HDMI**

- Kada povezujete uređaj koji je kompatibilan sa HDMI ili DVI obezbedite sledeće:
	- Pokušajte isključivanje HDMI/DVI uređaja i ovog uređaja. Zatim, uključite ponovo HDMI/DVI uređaj i neka radi oko 30 sekundi, pa uključite ovaj uređaj.
	- Proverite da li je dobro postavljen video ulaz povezanog uređaja.
	- Povezani uređaj je kompatibilan sa 720x576p, 1280x720p, ili 1920x1080i video ulazima.
- Neće svi HDCP-kompatibilni DVI uređaji raditi sa ovim uređajem
	- Slika neće biti ispravno prikazana kod uređaja koji nema HDCP.
	- Kada povezani TV ne prihvata rezoluciju koju ste odabrali, onda se može desiti da ne vidite normalnu sliku na TV ekranu.

**Priključivanje i** riključivanje i podešavanje **podešavanje**

## **Korišćenje menija Home Menu**

Sa ekrana na kome je Home Menu možete da pristupate svim medijima za reprodukciju i snimanje na uređaju.

- 1. Pritisnite HOME da bi se na ekranu prikazao meni Home Menu.
- 2. Koristite dugmad  $\blacktriangleleft / \blacktriangleright$  da biste selektovali glavnu opciju koju želite. Pojavljuju se podopcije.

## Koristite dugmad  $\blacktriangle$  /  $\nabla$  i ENTER da biste selektovali

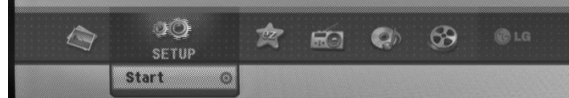

4. Da biste izašli iz menija HOME, pritisnite HOME.

#### **MOVIE**

- **HDD DivX:** Prikazuje meni [Movie List] za hard disk. (strana 21)
- **DISC:** 
	- Prikazuje meni [Movie List] za DivX disk (strana 21) - Reprodukuje Video CD ili DVD-Video disk
- (strana 18-20) **USB Divx:** Prikazuje [Movie List] sa USB jedinice
- (strana 21).

#### **PHOTO** (Vidite stranu 26-27)

- **HDD:** Prikazuje [Photo List] meni za hard disk.
- **DISC:** Prikazuje [Photo List] meni za disk.
- **USB:** Prikazuje [Photo List] sa USB jedinice.

#### **SETUP** (Vidite stranu 14)

**Start:** Prikazuje Setup meni.

#### **Easy Menu**

- **CD Ripping:** Presnimava numere sa Audio CD-a na hard disk. (strana 31)
- **AUX:** Selektuje auxiliary mod. (strana 30)
- **SCART:** Selektuje SCART mod. (strana 30)
- **OPTICAL:** Selektuje mod OPTICAL. (strana 30)

#### **RADIO**

- **Listen:** Selektuje radio mod.
- **MUSIC** (Vidite stranu 22-25)
- **HDD:** Prikazuje [Music List] meni za hard disk.
- **DISC:** Prikazuje [Music List] meni za disk.
- **USB:** Prikazuje [Music List] sa USB jedinice.

## **Inicijalno podešavanje**

U ovom meni sistemu, postoji nekoliko načina da se prilagodi moguće podešavanje. Većina menija se sastoji od tri nivoa podešavanja opcija, ali neke zahtevaju više podešavanja.

#### **Glavne operacije**

- 1. Selektujte SETUP i pritisnite ENTER..
- 2. Koristite strelice ▲ / ▼ da biste selektovali željenu opciju.
- 3. Dok je selektovana željena stavka, pritisnite ▶ da biste prešli na drugi nivo.
- Koristite strelice  $\blacktriangle / \blacktriangledown$  da biste selektovali drugu željenu opciju.
- 5. Pritisnite  $\blacktriangleright$  da biste prešli na treći nivo.
- 6. Koristite strelice  $\blacktriangle$  /  $\nabla$  da biste selektovali željena podešavanja, a zatim pritisnite ENTER da biste potvrdili svoj izbor. Neke stavke zahtevaju dodatne korake.
- 7. Pritisnite RETURN ( $\delta$ ) da biste izašli iz Setup menija.

#### **Napomena:**

Pritisnite  $\triangleleft$  da biste se vratili na prethodni nivo.

## **Glavna podešavanja**

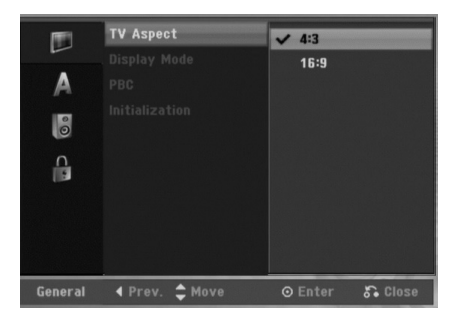

### **TV Aspect (odnos širine i visine TV slike)**

Selektuje odnos širine i visine povezanog TV-a (4:3 standard ili širi)

- [4:3] Selektujte ovo kada povezujete rekorder sa ekranom koji ima odnos stranica 4:3. Kada selektujete [4:3], podesite i [Display Mode].
- [16:9] Selektuje ovo kada povezujete rekorder sa televizorom koji ima široki ekran ili sa televizorom koji ima funkciju širokog moda.

#### **Display Mode (Displej mod)**

Selektuje način za prikaz šire slike na ekranu kada je kao [TV Aspect] selektovano [4:3].

- [Letter Box] Prikazuje širu sliku sa opsezima na gornjim i donjim delovima ekrana.
- [Pan Scan] Automatski prikazuje širu sliku na celom ekranu i odseca delove koji se ne uklapaju.

#### **Napomena:**

Kada postavite rezoluciju na 720p ili 1080i onda su modovi TV Aspect i Display Mode onemogućeni.

## **PBC (Verzija 2.0)**

PBC je skraćenica od Playback Control (Kontrola reprodukcije) i odnosi se na specijalne menije i navigacione karakteristike koje nisu dostupne na nekim Video diskovima.

- [ON] Video diskovi se prikazuju u skladu sa PBC kontrolom, ako je dostupna.
- [OFF] Video diskovi rade na isti način kao i Audio diskovi.

## **Inicijalizacija**

Možete da resetujete uređaj na fabrička podešavanja i da inicijalizirate hard disk.

- [Factory Set] Ako je potrebno možete resetovati rekorder na vrednosti koje su fabrički podešene. Neke opcije se ne mogu resetovati. (Rating, Password i Area Code)
- [HDD format] Inicijalizuje HDD (hard disk): sve što je snimljeno na disku biće obrisano.
- 1. Selektujte opciju [Initialization], a zatim pritisnite  $\blacktriangleright$ .
- 2. Pritisnite  $\triangle$  /  $\nabla$  da biste selektovali željenu opciju, a zatim pritisnite ENTER. Pojaviće se poruka za potvrdu.
- 3. Koristite strelice  $\blacktriangleleft / \blacktriangleright$  da biste selektovali [Ok] ili [Cancel], a zatim pritisnite ENTER.

## **Podešavanje jezika**

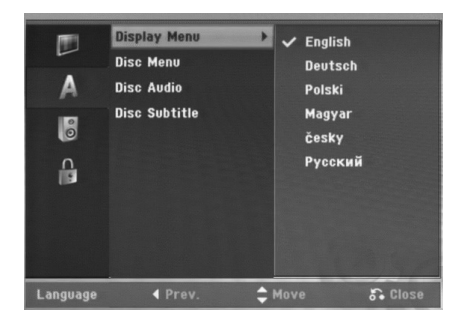

### **Display Menu**

Izaberite jezik za Setup meni i prikaz na displeju ekrana.

#### **Disc Menu/Audio/Subtitle**

- [Original] Odnosi se na originalni jezik u kome je disk snimljen.
- [Other] Za selektovanje drugog jezika, pritiskajte dugmad, a zatim ENTER da biste uneli odgovarajuće 4 cifrene brojeve za jezik prema kodnoj listi u poglavlju sa referencama (vidite stranu 36). Ako unesete pogrešan kod jezika, pritisnite  $\blacktriangleleft$ .
- [Off] (za titl na disku): Isključuje titl.

## **Audio podešavanja**

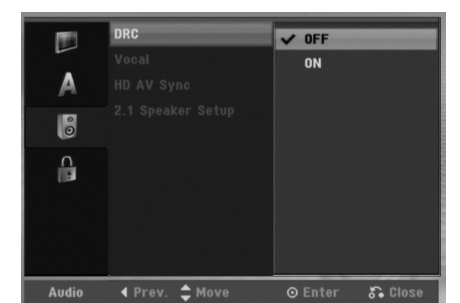

### **DRC (Dynamic Range Control – Dinamički kontrolisan algoritam)**

Kod DVD formata možete da čujete soundtrack programa na najtačniji i najrealističniji mogući način, zahvaljujući digitalnoj audio tehnologiji. Međutim, možda ćete poželeti da kompresujete dinamički opseg audio izlaza (razliku između najglasnijih i najtiših zvukova). Ovo vam omogućava da prilikom gledanja filmova čujete najtiše zvukove bez gubljenja jasnoće zvuka. Postavite DRC na [ON] da biste imali ovaj efekat.

#### **Vocal (Vokal)**

Postavite na [ON] jedino kada slušate višekanalne DVD karaoke. Kanali za karaoke se mešaju na disku u normalni stereo zvuk.

### **HD AV Sync**

Kod korišćenja digitalnog televizora;

Ponekad se AV signal ne može prenositi istovremeno zbog kašnjenja video signala u odnosu na audio signal. To je zbog toga što je potrebno izvesno vreme za pretvaranje analognog video signala u digitalni za digitalni TV.

To znači da se može desiti da na ekranu nemate sliku istovremeno sa zvukom čak iako je to samo jedna scena. U meniju HD AV Sync možete da podešavate vreme kašnjenja audio signala da biste imali istovremeni prenos AV signala.

- Vreme kašnjenja može da se podešava u koracima od 10msec (0  $\sim$  300msec)
- Vreme kašnjenja se razlikuje za svaki tip televizora. Zato je potrebno da podesite optimalno vreme kašnjenja u skladu sa tim koji televizor vi imate.

#### **2.1 Speaker Setup**

Ugrađeni 2.1 kanalni surround dekoder podesite na sledeći nacin.

- 1. Selektujte opciju [2.1 Speaker Setup], a zatim pritisnite  $\blacktriangleright$  .
- 2. Pritiskajte ▶ da biste odabrali zvučnik koji želite da podešavate. (L: levi zvučnik / R: desni zvučnik / W: aktivni subwoofer)
- 3. Pritiskajte  $\triangle$  /  $\nabla$  da biste podesili izlazni nivo selektovanog zvučnika.
- 4. Pritisnite ENTER da biste memorisali podešavanje.

## **LOCK podešavanja (Roditeljska kontrola)**

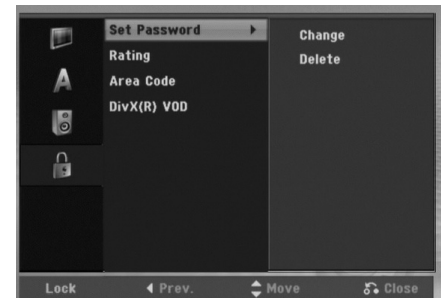

#### **Set Password (Podešavanje šifre)**

- 1. Selektujte opciju [Set Password], a zatim pritisnite B.
- 2. Da biste pristupili parametrima Rating, Password i Area Code, morate da unesete 4-cifreni sigurnosni kod koji ste odredili.

Ako još niste uneli sigurnosni kod, tražiće se od vas da to učinite. Unesite 4-cifreni kod i pritisnite ENTER. Unesite ga ponovo i pritisnite ENTER da biste ga potvrdili. Ako napravite grešku pritisnite ENTER, a zatim pritisnite  $\blacktriangleleft$ .

Da biste uneli šifru, selektujte [Change], pritisnite ENTER i unesite 4-cifreni broj. Ponovo unesite 4-cifreni broj i pritisnite ENTER. To je zbog toga da bi se potvrdila šifra.

Da biste obrisali šifru, selektujte [Delete], a zatim pritisnite ENTER.

Unesite 4-cifrenu šifru koju ste kreirali i pritisnite **ENTER** 

#### **Ako ste zaboravili 4-cifreni kod**

Ako ste zaboravili vašu šifru, da biste je obrisali, sledite ovaj postupak.

- 1. Pokrenite Setup meni, a zatim selektujte ikonicu 1. nivoa.
- 2. Koristite numerisanu dugmad da biste uneli 6-cifreni broj "210499".
- 3. Selektujte [Yes], a zatim pritisnite ENTER. 4-cifrena šifra je obrisana. Unesite novi kod.

### **Rating (Ocenjivanje)**

Blokira reprodukciju DVD-ja koji ima ocenu sadržaja. Nisu svi diskovi ocenjeni.

- 1. Selektujte opciju [Rating], a zatim pritisnite B
- 2. Sledite korak 2 kao što je prikazano u odeljku ''Postavljanje šifre''.
- 3. Izaberite neku ocenu od 1 do 8 koristeći dugmad  $\triangle$  / $\nabla$ . [1 – 8]: Ocena 1 ima najveća ograničenja, a ocena 8 je sa najmanje ograničenja.

[No Limit]: Ako selektujete [No Limit] tada roditeljska kontrola nije aktivna i disk se prikazuje u celini.

4. Pritisnite ENTER da biste potvrdili rating (ocenu) koju ste izabrali.

#### **Napomena:**

Ako podesite ocenu za rekorder, sve scene na disku sa istom ili nižom ocenom se prikazuju. Scene sa većom ocenom se ne prikazuju, osim ako na disku nije predviđena alternativna scena. Alternativna scena mora imati istu ocenu ili manju od ove. Ako nema pogodne alternativne scene, zaustavlja se reprodukcija. Da bi se prikazao taj disk, morate da unesete 4-cifrenu šifru ili da promenite nivo ocene.

#### **Area Code (Kod oblasti)**

Unesite kod oblasti čiji se standardi koriste za ocenu DVD video diska, na osnovu spiska u poglavlju sa referencama. (Vidite odeljak Area Codes (Kodovi oblasti), na strani 36.)

- 1. Selektujte opciju [Area Code], a zatim pritisnite B.
- 2. Follow step 2 as shown "Set Password".
- 3. Izaberite prvo slovo koristeći strelice  $\blacktriangle / \blacktriangledown$ .
- 4. Pomerite kursor pomoću dugmeta  $\triangleright$  i izaberite drugo slovo pomoću strelica  $\blacktriangle / \blacktriangledown$ .
- 5. Pritisnite ENTER da biste potvrdili izbor koda oblasti u kojoj živite.

### **DivX registracioni kod**

Mi vam obezbeđujemo DivX® VOD (Video On Demand) registracijski kod koji vam dozvoljava iznajmljivanje i kupovinu video zapisa koristeći DivX® VOD servis. Za više informacija, posetite sajt www.divx.com/vod.

- 1. Selektujte opciju [DivX(R) VOD], a zatim pritisnite  $\blacktriangleright$ .
- 2. Pritisnite ENTER i pojaviće se registracioni kod.
- 3. Koristite registracijski kod za kupovinu ili iznajmljivanje video zapisa sa DivX® VOD servisa na www.divx.com/vod. Pratite uputstva i daunloadujte video zapis na disku za reprodukciju.

#### **Napomena:**

Svi daunlodovani video zapisi sa DivX® VOD-a se mogu puštati samo na ovom uređaju.

## **Prikaz informacija o disku na ekranu**

Na ekranu možete da prikažete različite informacije o ubačenom disku.

1. Pritisnite DISPLAY za prikaz različitih informacija vezanih za reprodukciju.

Stavke koje se prikazuju se razlikuju zavisno od tipa diska ili od statusa reprodukcije.

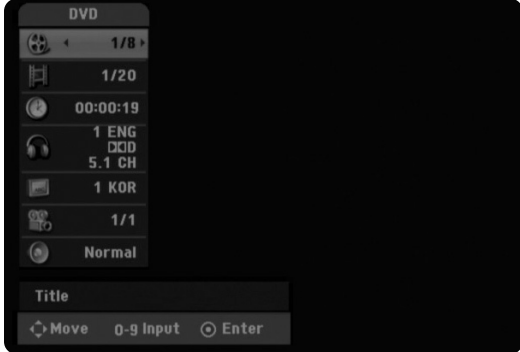

- 2. Možete da selektujete bilo koju stavku pritiskom na v / V i da promenite ili selektujete nešto što treba da podesite pritiskanjem </a> />  $\blacktriangleright$ . Za detalje o svakoj stavki, vidite na stranama koje su date u zagradama.
	- [Title]: Broj trenutnog naslova (ili numere)/Ukupan broj naslova (ili numera)
	- [Chapter]: Broj trenutnog poglavlja/Ukupan broj poglavlja
	- [Time]: Preostalo vreme reprodukcije (strana 20)
	- [Audio]: Selektovani audio jezik (samo za DVD VIDEO) ili audio kanal (strana 19)
	- [Subtitle]: Selektovani titl (strana 19)
	- [Angle]: Selektovani ugao/Ukupan broj uglova (strana 20)
	- [Sound]: Selektovani mod zvuka (strana 20)

#### **Napomena:**

Ako dugme nije pritisnuto 10 sekundi, displej na ekranu se gubi.

# **Reprodukcija**

## **Opšte osobine reprodukcije**

- 1. Ubacite odabrani disk u nosač diska, sa stranom za reprodukciju okrenutom nadole.
- 2. Započinje se reprodukcija korišćenjem menija HOME (vidite stranu 14).
- 3. Da biste zaustavili reprodukciju, pritisnite  $\blacksquare$  (STOP).
- Uređaj pamti mesto zaustavljanja, zavisno od diska. Na ekranu se kratko pojavljuje "III". Pritisnite ▶ (PLAY) da biste obnovili reprodukciju (sa zaustavljenog mesta). Ako pritisnete ponovo  $\blacksquare$  (STOP) ili izvadite disk (kada se na ekranu pojavi """) uređaj će obrisati tačku zaustavljanja.
- 4. Pritisnite EJECT da biste izvadili disk.

#### **Napomena:**

Ako je postavljena roditeljska kontrola i disk nema mogućnost postavljanja ocena tj. Rating seetings (nije autorizovan), onda mora da se unese 4-cifreni digitalni kod i/ili disk mora da se autorizuje (vidite "Rating", na strani 16).

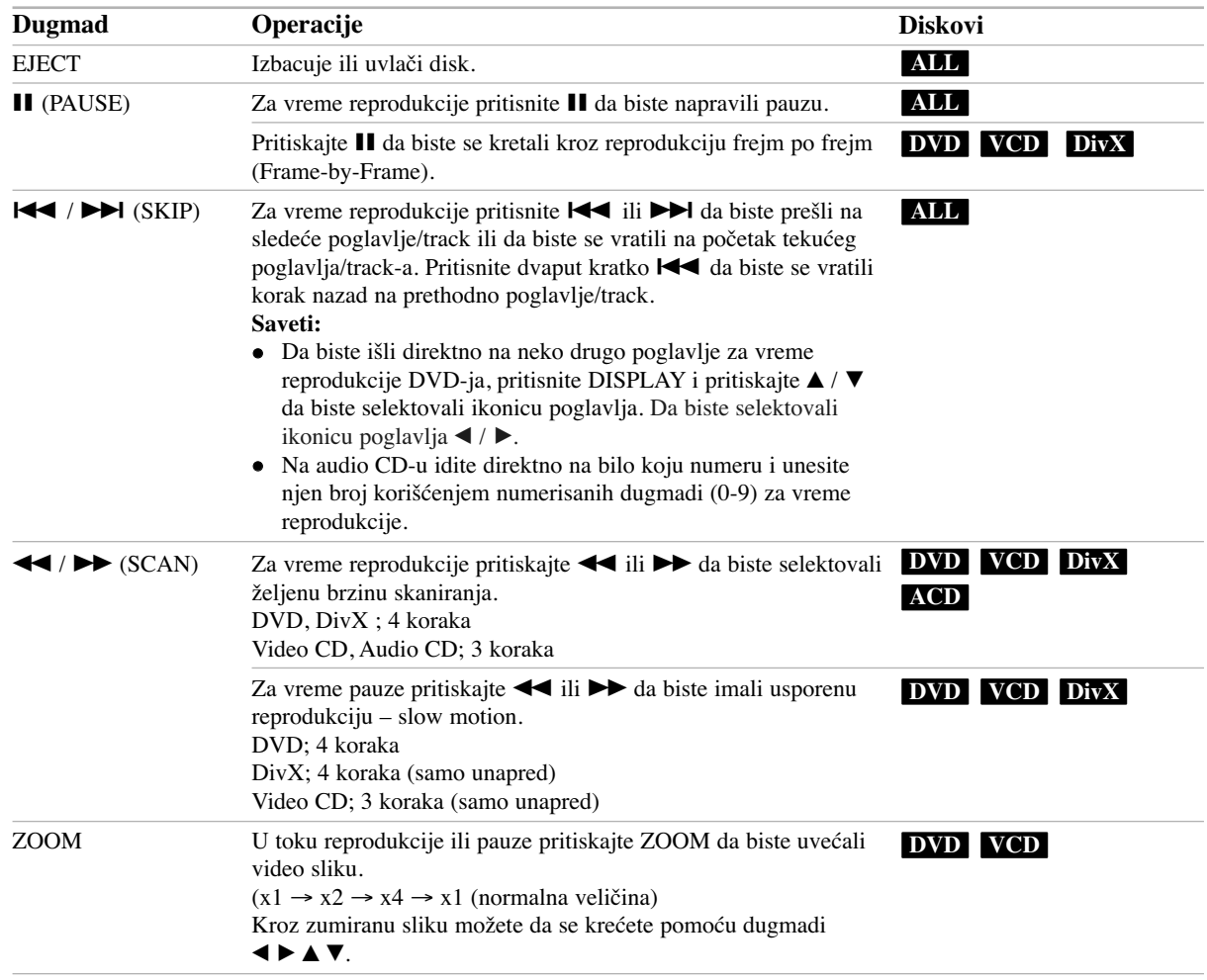

## **Opšte osobine reprodukcije (nastavak)**

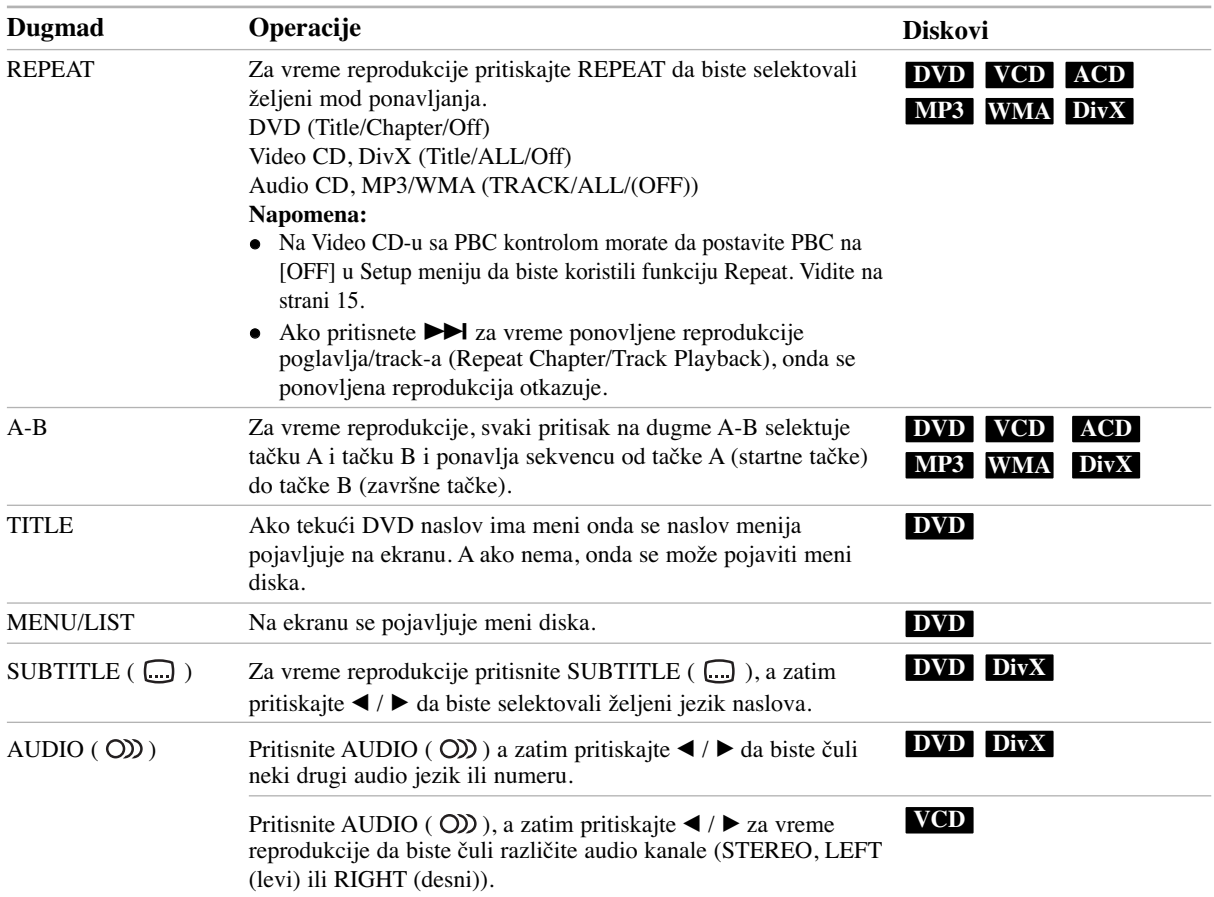

Reprodukcija **Reprodukcija**

### **Ako se prikaže meni na ekranu DVD VCD**

Meni na ekranu će biti prikazan odmah nakon ubacivanja DVD ili Video diska koji sadrži meni.

### **DVD**

Pomoću dugmadi  $\blacktriangle$  /  $\blacktriangleright$  /  $\blacktriangle$  /  $\ntriangleright$  selektujte naslov/poglavlje koje želite, a zatim pritisnite ENTER da biste započeli reprodukciju.

Pritisnite TITLE ili MENU/LIST da biste vratili meni na ekran.

### **VCD**

 Koristite numerisanu dugmad da biste selektovali track koji želite da pogledate.

Pritisnite RETURN  $(\delta \rightarrow)$  da biste se vratili na meni na ekranu.

 Podešavanje menija i tačne procedure za meni se mogu razlikovati zavisno od diska. Sledite instrukcije na svakom meniju na ekranu. Možete takođe da podesite PBC na [OFF] ispod Setup menija. Vidite o tome na strani 15.

### **Prelazak na sledeći naslov DVD DivX VCD**

Kada disk ima više od jednog naslova, onda na neki drugi naslov možete preći na sledeći način:

 Pritisnite DISPLAY za vreme reprodukcije, i zatim koristite  $\blacktriangle / \blacktriangledown$  da biste selektovali ikonicu naslova. Posle toga pritiskajte odgovarajuću numerisanu dugmad (0-9) ili  $\blacktriangleleft$  /  $\blacktriangleright$  da biste izabrali redni broj naslova.

#### **Napomena:**

Na video CD-u sa PBC kontrolom, morate da isključite PBC, tj. da postavite PBC na OFF u Setup meniju. Vidite o tome na strani 15.

### **Pretraga po vremenu DVD DivX VCD**

Da biste započeli sa reprodukcijom diska u izabrano vreme:

- 1. Pritisnite DISPLAY za vreme reprodukcije. Prikazuje se preostalo vreme reprodukcije.
- 2. Pritisnite  $\blacktriangle$  /  $\nabla$  da biste selektovali ikonicu za tačno vreme i tada se javlja "--:--:--".
- 3. Unesite vreme u satima, minutima i sekundama sa leva na desno.
- 4. Pritisnite ENTER da potvrdite. Plejbek počinje od odabranog vremena.

#### **Napomena:**

Na video CD-u sa PBC kontrolom, morate da isključite PBC, tj. da postavite PBC na OFF u Setup meniju. Vidite o tome na strani 15.

## **Marker Search (Traženje markera) DVD VCD DivX**

#### **Postavljanje markera**

Reprodukcija može da se započne sa maksimalno devet memorisanih mesta.

Da biste uneli marker, pritisnite MARKER na željenom mestu na disku za vreme reprodukcije. Ikonica markera se kratko pojavljuje na TV ekranu. Ponovite da biste uneli markere kojih ukupno može biti devet.

#### **Da biste pozvali ili obrisali marker s neke scene**

- 1. U toku reprodukcije sa diska pritisnite SEARCH. Na ekranu se pojavljuje meni za traženje markera.
- 2. U roku od 5 sekundi, pritiskajte  $\blacktriangleleft / \blacktriangleright$  da biste selektovali broj markera koji želite da pozovete ili da obrišete.
- 3. Pritisnite ENTER i počinje reprodukcija sa markirane scene. Ili, pritisnite CLEAR i broj markera se briše sa liste.

### **Camera Angle (Ugao kamere) DVD**

Ako disk sadrži scene snimljene pod različitim uglovima kamere, onda tokom reprodukcije možete promeniti uglove kamere.

- 1. Pritisnite DISPLAY za vreme reprodukcije. Na TV ekranu se prikazuje On-Screen Display
- 2. Koristite  $\triangle$  /  $\nabla$  da biste selektovali ikonicu ugla reprodukcije (Angle) na On-Screen Display.
- 3. Koristite  $\blacktriangleleft / \blacktriangleright$  da biste odabrali željeni ugao. Na TV ekranu se vidi redni broj ugla koji je trenutno prikazan.

### **Virtual Surround DVD DivX**

Ovaj uređaj može da ima efekat virtualnog surround okruženja, koje simulira višekanalnu audio reprodukciju sa dva konvencionalna stereo zvučnika, umesto da koristite pet ili više zvučnika koliko je normalno potrebno za slušanje kućnog bioskop sistema.

- 1. Pritisnite DISPLAY za vreme reprodukcije. Na TV ekranu se prikazuje On-Screen Display.
- 2. Koristite  $\blacktriangle / \blacktriangledown$  da biste selektovali ikonicu zvuka (Sound) na On-Screen Display.
- 3. Koristite  $\blacktriangleleft$  /  $\blacktriangleright$  da biste selektovali "VIRTUAL". Da biste isključili 3D Surround efekat, selektujte "Normal".

Možete takoœe da podesite i Virtual Surround pritiskanjem VSM više puta uzastopce.

## **Last Condition Memory (Poslednje memorisana podešavanja) DVD VCD**

Ovaj rekorder memoriše podešavanja koja je uneo korisnik za poslednji disk koji ste gledali. Podešavanja ostaju u memoriji čak i ako izvadite disk iz rekordera ili ako isključite rekorder. Ako ubacite disk čije podešavanje je memorisano, poslednja stop pozicija se automatski poziva.

#### **Napomena:**

Podešavanja se čuvaju u memoriji i tu se uvek nalaze.

## **Puštanje DivX movie fajlova**

Na ovom rekorderu mogu da se puštaju DivX fajlovi. Pre puštanja DivX fajlova pročitajte "Zahtevi u vezi DivX fajlova" sa desne strane na ovoj stranici.

- 1. Pritisnite HOME, a zatim selektujte opciju [MOVIE].
- 2. Selektujte medijum koji sadrži DivX fajl, a zatim pritisnite ENTER.

Na TV ekranu se pojavljuje meni [Movie List].

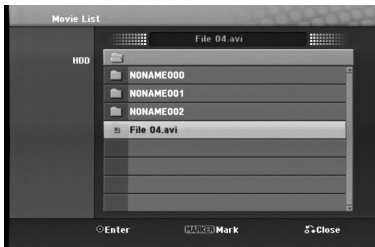

3. Pritisnite  $\triangle$  /  $\nabla$  da biste selektovali folder, a zatim pritisnite ENTER.

Pojavljuje se spisak fajlova u folderu. Ako ste u fajl listi i želite da se vratite na Folder listu, koristite dugmad  $\triangle$  /  $\nabla$  na daljinskom upravljaču da biste označili  $\triangle$  i pritisnite ENTER.

- 4. Ako želite da vidite neki određeni fajl, pritisnite  $\blacktriangle / \blacktriangledown$ da biste ga označili, a zatim pritisnite  $\blacktriangleright$  (PLAY)... Možete da koristite različite funkcije u vezi reprodukcije. Pogledajte o tome na stranama 18-20
- 5. Pritisnite  $\blacksquare$  (STOP) da biste zaustavili reprodukciju. Pojavljuje se meni [Movie List].

### **Napomene u vezi prikazivanja DivX titla**

Ako se titl ne prikaže ispravno, onda sledite sledeće korake.

- 1. Pritisnite  $\blacksquare$  kada se pojavi titl.
- 2. Pritisnite i držite SUBTITLE oko 5 sekunde. Pojaviće se kod jezika.
- 3. Pritisnite SUBTITLE da selektujete neki drugi jezik sve dok se titl ne prikaže ispravno.
- 4. Pritisnite  $\triangleright$  (PLAY)da biste nastavili reprodukciju.

## **Opcije menija Movie List**

- 1. Pritisnite  $\triangle$  /  $\nabla$  da biste selektovali folder/fajl na meniju [Movie List], a zatim pritisnite ENTER. Pojavljuju se opcije menija [Movie List]. Prikazane opcije menija se razlikuju zavisno od selektovanog medijuma.
- 2. Pritiskajte  $\triangle$  /  $\nabla$  /  $\blacktriangle$  /  $\blacktriangleright$  da biste selektovali neku opciju, a zatim pritisnite ENTER.
	- [Play] Počinje reprodukcija selektovanog naslova.
	- [Open] Otvara folder i pojavljuje se spisak fajlova u folderu.
	- [Delete] Briše fajl(-ove) ili folder(-e) sa medijuma.
- [Rename] Za unošenje naziva fajla. (strana 28)
- [Move] Premešta faj(-ove) u drugi folder ili medijum. (strana 29)
- [Copy] Kopira fajl(-ove) u drugi folder ili na drugi medijum. (strana 29)

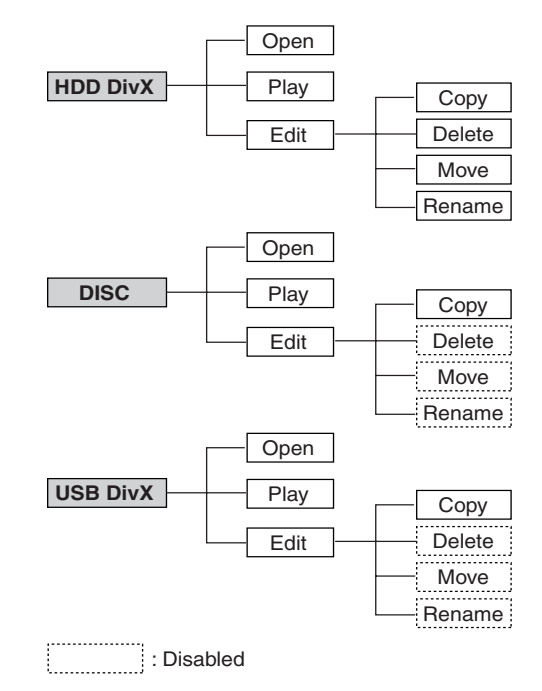

## **Zahtevi u vezi DivX fajlova**

**Moguća rezolucija:** 720x576 (W x H) pixel **Ekstenzije DivX fajlova:** ".avi", ".divx" **Mogući DivX titlovi:** ".smi", ".srt", ".ssa", ".sub (samo za Micro DVD format)", ".txt (samo za Micro DVD format)" **Mogući Codec formati:** "DIV3", "DIVX", "DX40", "DX50", "3ivx", "MP4V2", "MP4V3"

**Mogući Audio formati:** "AC3", "PCM", "MP3", "DTS" Sampling frekvencije:

U opsezima 16 – 48 kHz (za MP3)

• Bit rate: U opsezima 32 – 320 kbps (za MP3)

**CD-R format:** ISO 9660 i JOLIET.

**DVD±R/RW format:** ISO 9660 (UDF Bridge format) **Maksimalan broj fajlova po disku:** Manji od 999 (ukupan broj fajlova i foldera)

**Napomene u vezi DivX formata**

- Ako je broj frejmova na ekranu veći od 29.97 frejmova po sekundi, ovaj uređaj ne može da funkcioniše normalno.
- Ako video i audio struktura snimljenog fajla nije onako kako je propisana, onda nema izlaza ni video ni audio signala.

## **Puštanje Audio diskova ili MP3/WMA fajlova**

- Na ovom rekorderu mogu da se puštaju audio diskovi i MP3/WMA fajlovi. Pre puštanja MP3/WMA fajlova pročitajte "Zahtevi u vezi MP3/WMA fajlova" na strani 23.
- Servis za prepoznavanje muzike, Gracenote® omogućava vašem uređaju da potraži u ugrađenoj bazi podataka informacije o numeri sa CD-a (uključujući album, izvođača i informacije o numeri). On vam omogućava da numere koje presnimavate budu ispravno kategorizovane (na primer, Artist (izvođač), Album (album) ili Song List (spisak pesama)), a takođe i sačuvane u postojećim fajlovima na hard disku.

Tehnologiju prepoznavanja muzike i podatke u vezi sa muzikom pruža Gracenote®. Gracenote je industrijski standard za tehnologiju prepoznavanja muzike i izdavanje sadržaja koji je u vezi sa muzikom. Za više informacija o ovome pogledajte na sajtu www.gracenote.com. CD i podaci u vezi muzike kompanije Gracenote, Inc. su zaštićeni autorskim pravom © 2006 Gracenote. Gracenote Software je zaštićen autorskim pravom © 2006 Gracenote. Ovaj uređaj i servis mogu biti pod dejstvom jednog ili više sledećih U.S. patenata: #5,987,525; #6,061,680; #6,154,773, #6,161,132, #6,230,192, #6,230,207, #6,240,459, #6,330,593, kao i drugih patenata koji su izdati ili u postupku izdavanja. Neke usluge su obezbeđene pod licencom kompanije Open Globe, Inc. za U.S. patent: #6,304,523.

Gracenote i CDDB su registrovane trgovačke marke kompanije Gracenote. Logo i logotip kompanije Gracenote, kao i logo ''Powered by Gracenote'' su trgovačke marke kompanije Gracenote.

- 1. Pritisnite HOME. Pojavljuje se meni HOME.
- 2. Selektujte opciju [MUSIC].
- 3. Selektujte medijum koji sadrži MP3/WMA ili audio naslov, a zatim pritisnite ENTER. Na TV ekranu se pojavljuje meni [Music List].

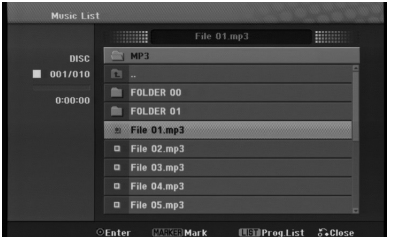

4. Koristite  $\triangle$ / $\nabla$  da biste selektovali numeru, a zatim pritisnite  $\blacktriangleright$  (PLAY).

Reprodukcija počinje.

Možete da koristite različite funkcije reprodukcije. Pogledajte o tome na stranama 18-19.

#### **Saveti:**

• Ako želite da pređete na gornji direktorijum,

koristite  $\blacktriangle$  /  $\nabla$  da biste označili  $\blacksquare$ , a zatim pritisnite ENTER.

 $\bullet$  Pritisnite i držite  $\blacktriangle$  da biste se vratili na prethodnu stranu. Pritisnite i držite V da biste prešli na sledeću stranu.

5. Da biste zaustavili reprodukciju u bilo kom trenutku, pritisnite STOP.

#### **Opcije menija Audio CD i Music**

- 1. Pritisnite  $\triangle$  /  $\nabla$  da biste selektovali folder/fajl na meniju Audio CD ili Music, a zatim pritisnite ENTER. Pojavljuje se meni sa opcijama. Opcije menija se razlikuju zavisno od selektovanog medijuma.
- 2. Pritiskajte  $\triangle$  /  $\nabla$  /  $\blacktriangle$  /  $\blacktriangleright$  da biste selektovali neku opciju, a zatim pritisnite ENTER.
	- [Play] Počinje reprodukcija selektovanog naslova.
	- [Random] Počinje reprodukcija ili se zaustavlja.
	- [Open] Otvara folder i pojavljuje se spisak fajlova u folderu.
	- [Delete] Briše fajl(-ove) ili folder(-e) sa medijuma.
	- [Rename] Za unošenje naziva fajla. (strana 28)
	- [Move] Premešta faj(-ove) u drugi folder ili medijum. (strana 29)
	- [Copy] Kopira fajl(-ove) u drugi folder ili na drugi medijum. (strana 29)
	- [Prog. add] Dodaje numere(-e) u programsku listu (strana 25)
	- [Ripping] Presnimava Audio diskove sa prethodno snimljenih diskova i čuva ih kao MP3 fajlove na hard disku.
	- [Identify] Prepoznaje (identifikuje) numere sa audio CD-ova ili iz muzičkih fajlova.

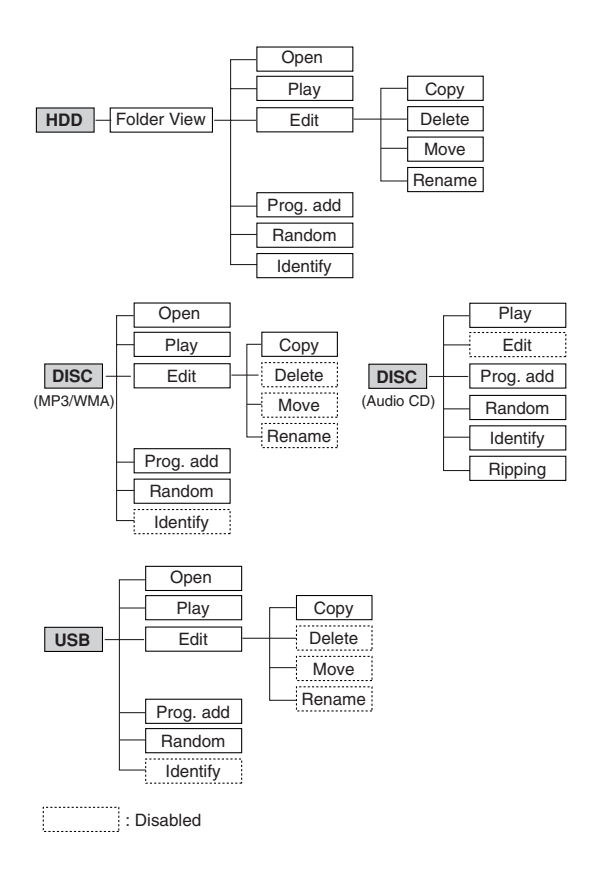

### **Music List Folder (HDD)**

- [Folder View] Identifikovani i neidentifikovani audio fajlovi sa hard diska se prikazuju u prikazu spiska foldera.
- [Song List] Identifikovani audio fajlovi sa hard diska se prikazuju u obliku liste fajlova
- [Artist] Identifikovani audio fajlovi sa hard diska se prikazuju prema imenu izvođača.
- [Album] Identifikovani audio fajlovi sa hard diska se prikazuju prema nazivu albuma.

#### **Random**

- 1. Pritiskajte  $\triangle$  /  $\nabla$  da biste selektovali fajl, a zatim pritisnite ENTER. Pojavljuju se opcije menija.
- 2. Pritiskajte  $\blacktriangle / \blacktriangledown$  da biste selektovali opciju [Random], a zatim pritisnite ENTER. Uređaj automatski počinje reprodukciju po slučajnom uzorku i meni "RANDOM" se pojavljuje na ekranu.
- 3. Da biste se vratili na normalnu reprodukciju, selektujte opciju [Random], a zatim ponovo pritisnite ENTER.

#### **Savet:**

Pritiskanjem na  $\blacktriangleright$ I za vreme Random reprodukcije uređaj selektuje drugu numeru i obnavlja Random reprodukciju.

## **Ažuriranje vaše baze podataka servisa Gracenote® za muzičko prepoznavanje (Mesečno)**

Ažuriranjem vaše baze podataka servisa Gracenote® za muzičko prepoznavanje, možete da obezbedite da vaš uređaj ima najnovije informacije o diskovima. Da biste preuzeli najnovije fajlove idite na sajt

http://www.lgservice.com/  $\rightarrow$  SUPPORT  $\rightarrow$  Software

1. Preuzmite (download-ujte) najnovije fajlove na vaš kompjuter sa ovog web sajta.

#### **Napomena:**

- Veličina fajla će biti oko 8-10 MB.
- Vreme download-ovanja može da varira, zavisno od karakteristika kompjutera.
- Potrebno vreme ažuriranja je oko 8 sati.
- 2. Povežite USB memorijsku jedinicu na kompjuter ili ubacite prazan disk u optički disk drajv kompjutera.

#### **Napomena:**

- Ako koristite USB memorijsku jedinicu, formatirajte je nakon snimanja zbog vaših podataka.
- 3. Snimite ažurirane fajlove na povezanoj USB memorijskoj jedinici ili na ubačenom disku.
- 4. Povežite USB memorijsku jedinicu na vaš uređaj ili ubacite disk u CD slot uređaja.
- 5. Pritisnite HOME i selektujte opciju [MUSIC].
- 6. Selektujte opciju [DISC] ili [USB], a zatim pritisnite ENTER.
- 7. Selektujte preuzeti fajl i pritisnite ENTER. Meni sa opcijama se pojavljuje na ekranu.
- 8. Selektujte opciju [Update], a zatim pritisnite ENTER.

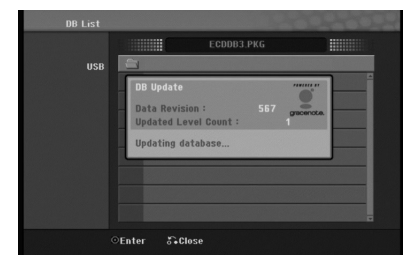

- Data Revision: Daje broj ažuriranja.
- Updated Level Count: Daje broj prethodno ažuriranog \*.PKG fajla.

#### **Napomene:**

- Posle neočekivanih grešaka kao što je prekid veze isključenjem od strane krajnjeg korisnika, nestanka struje, i sl. koje se pojave u toku ažuriranja, pa se uređaj ponovo uključi, svi ažurirani fajlovi se brišu. Drugim rečima, čak i prethodno ažurirani fajlovi se brišu. U takvim slučajevima, moraćete ponovo da update-ujete sve fajlove.
- Nemojte da pritiskate POWER (ili  $\bigcirc$ /I) za vreme ažuriranja.
- Isključite sleep mod pre ažuriranja.

### **Zahtevi u vezi MP3/WMA fajlova**

**Fajl ekstenzije** ".mp3", ".wma".

## **Sampling frekvencija:**

U opsezima 16 – 48 kHz (za MP3), 8 -48 kHz (za WMA)

**Bit rate:**

U opsezima 32 – 320 kbps (za MP3), 5 - 192 kbps (za WMA)

**CD-R formati:** ISO 9660 i JOLIET.

## **DVD±R/RW format:**

ISO 9660 (UDF Bridge format) **Maksimalan broj fajlova po disku:**

Manji od 999 (ukupan broj fajlova i foldera)

## **Identifikacija numera sa audio diskova ili iz muzičkih fajlova na hard disku**

Možete da identifikujete numere sa audio diskova ili iz muzičkih fajlova iz ugrađene baze podataka sa informacijama o pesmama.

#### **Napomena:**

Ovaj uređaj vam omogućava da identifikujete snimljene fajlove sa radija, a može se desiti i da identifikacija ne funkcioniše.

## **Identifikacija numera sa audio diskova**

- 1. Ubacite CD u nosač diska.
- 2. Selektujte bilo koju numeru da biste je identifikovali.

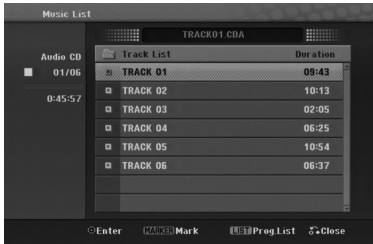

3. Pritisnite ENTER.

Opcije se prikazuju na meniju.

4. Koristite strelice  $\triangle$  /  $\nabla$  da biste selektovali opciju [Identify], a zatim pritisnite ENTER. Naziv numere se menja na pravi naziv pesme.

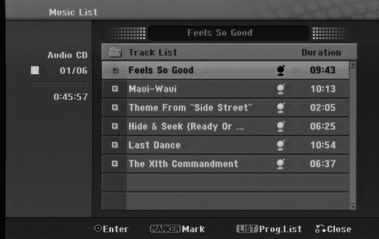

## **Identifikacija muzičkih fajlova sa hard diska (Važi samo za MP3)**

Ako identifikujete muzičke fajlove, identifikovani fajlovi se ispravno raspoređuju po kategorijama (na primer, Artist (izvođač), Album (album) ili Song List (spisak pesama)).

- 1. Pritisnite HOME, a zatim selektujte opciju [MUSIC]..
- 2. Selektujte opciju [HDD], a zatim pritisnite ENTER.
- 3. Selektujte [Folder View], pa pritisnite ENTER.
- 4. Na prikazu Folder View, selektujte muzički fajl koji želite da identifikujete.

#### **Selekotovanje većeg broja traka**

1. Pritisnite MARKER.

Oznaka za potvrdu se pojavljuje kod trake. Pritisnite ponovo MARKER da biste otkazali markiranu traku.

2. Ponavljajte korak 1 da biste markirali i druge trake.

- 5. Pritisnite ENTER. Na meniju se pojavljuju opcije.
- 6. Selektujte opciju Identify, a zatim pritisnite ENTER. Izvršite potpisivanje i tražite pesmu koja se slaže.
- 7. Pojavljuje se spisak naslova koji se slažu sa vašim zahtevom.
- 8. Na spisku naslova, selektujte naslov koji odgovara vašem muzičkom fajlu potvrđujući da su informacije o izvođaču i albumu ispravne.

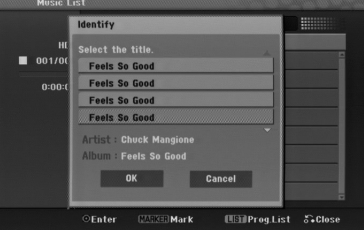

- 9. Pritisnite ENTER. Naglašava se [OK]. Možete da odaberete [OK] ili [cancel] pritiskom na  $\triangleleft$  ili  $\triangleright$ .
- 10. Pritisnite ponovo ENTER.

Ako selektujete [OK], naziv numere se menja prema selektovanom naslovu pesme. Ako ste selektovali više fajlova, ponovite postupak identifikacije.

#### **Napomena:**

U većini slučajeva, ovaj uređaj je u mogućnosti da prepoznaje ispravne informacije sa ugrađene baze podataka u toku tog procesa identifikacije. Međutim, uređaj možda neće biti u mogućnosti da identifikuje uvek kompletne ili tačne informacije iz baze podataka. To može da se desi iz više razloga:

- Informacija o CD-u nije u bazi. (To se najčešće dešava sa komercijalnim diskovima koji su najnoviji ili su relativno retki.)
- Informacija o CD-u je u bazi, ali je ona netačna ili nekompletna.
- Ovaj ureœaj ne može da identifikuje WMA fajlove.
- Ovaj ureœaj ne može da identifikuje memorisane MP3 fajlove na disku ili na USB jedinici. Da biste identifikovali memorisane MP3 fajlove na disku ili na USB jedinici, kopirajte ih prvo na hard disk.

## **Kreiranje Smart Playlist-e**

Možete da napravite playlist-u sa određenim žanrom muzike.

- 1. Pritisnite HOME i selektujte opciju [MUSIC].
- 2. Selektujte opciju [HDD] i pritisnite ENTER.
- 3. Selektujte [Song List], [Artist] ili [Album].
- 4. Na prikazu ekrana sa spiskovima pesama, izvođača ili albuma, selektujte fajl koji želite da stavite u smart playlist-u.
- 5. Pritisnite SMART.MIX.

### **Zahtevi u vezi MP3 fajlova (Identifikacija)**

**Sampling frekvencija:** U opsezima32 - 48 kHz **Bit rate:** U opsezima 32 - 320kbps

## **Programirana reprodukcija kod Audio diska i MP3/WMA fajla**

Programirana reprodukcija vam omogućava da napravite prilagoœenu playlist-u numeraa sa Audio CD ili MP3/WMA diska. Program može da sadrži do 99 Audio CD numera ili 256 MP3/WMA fajlova.

1. Koristite  $\triangle$  /  $\nabla$  da biste selektovali numeru/fajl (ili folder) na Audio CD ili Music meniju.

### **Selektovanje većeg broja fajlova/numera (foldera)**

- 1. Pritisnite MARKER. Oznaka čekiranja se pojavljuje na fajlu/numeri ili folderu. Pritisnite ponovo MARKER da biste otkazali markirani fajl/numeru ili folder.
- 2. Ponovite korak 1 da biste označili dodatni fajl/numeru (foldere).
- 2. Pritisnite ENTER.
- Na levoj strani menija se pojavljuju opcije.
- 3. Koristite  $\triangle$  /  $\nabla$  da biste selektovali opciju [Program] Add], a zatim pritisnite ENTER.
- 4. Ponovite korake 1-3 da biste označili i ostale numere.

### **Napomena:**

Ako selektujete folder za programiranu reprodukciju, sve numere/fajlovi iz foldera se dodaju u programsku listu.

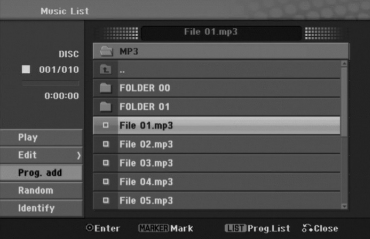

- 5. Koristite  $\blacktriangleright$  da biste prešli u programsku listu. Programirana numera koju ste zadnju selektovali je označena na programskoj listi.
- 6. Koristite  $\blacktriangle / \blacktriangledown$  da biste selektovali numeru koju želite da pustite.
- 7. Pritisnite  $\blacktriangleright$  (PLAY) za start. Reprodukcija se završava kada prođe poslednja numera sa programske liste.
- 8. Da biste izašli iz Program Playback i vratili se na normalnu reprodukciju, selektujte numeru sa originalne liste pritiskanjem  $\blacktriangle$  i  $\blacktriangle$  /  $\nabla$ , pa pritisnite  $\blacktriangleright$  (PLAY).

#### **Saveti:**

- Programskoj listi možete da pristupate ili da je sklonite pritiskom na MENU/LIST.
- Ne možete da sklonite Program list sa ekrana u toku progranirane reprodukcije i programirane  $\mathbf{III}$ .

## **Opcije u meniju Program List**

1. Pritisnite  $\triangle$  /  $\nabla$  da biste selektovali numeru/fajl sa programske liste, a zatim pritisnite ENTER. Pojavljuju se opcije u meniju.

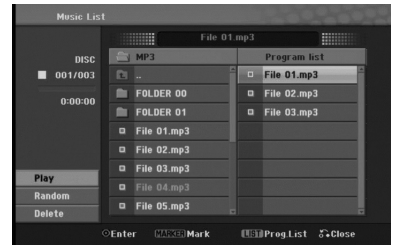

- 2. Pritiskajte ▲ / ▼ da biste selektovali neku opciju, a zatim pritisnite ENTER da biste potvrdili svoj izbor.
	- [Play] Počinje reprodukcija prema redosledu kako ste programirali numere u selektovanom naslovu.
	- [Random] Počinje reprodukcija ili se zaustavlja.
	- [Delete] Briše numeru(-e) sa menija Program List.

### **Ponavljanje programiranih numera**

Pritisnite REPEAT da biste selektovali željeni mod ponavljanja.

- [TRACK] ponavlja trenutnu numeru.
- [ALL] ponavlja sve numere sa programske liste.
- [OFF] otkazuje mod ponavljanja (nema prikaz)

#### **Brisanje numera sa programske liste**

- 1. Selektujte numeru koju želite da obrišete sa programske liste. Koristite dugme MARKER da biste selektovali veći broj numera.
- 2. Pritisnite ENTER. Pojavljuje se meni sa opcijama.
- 3. Selektujte opciju [Delete], a zatim pritisnite ENTER.

## **Gledanje JPEG fajlova**

Na ovom rekorderu mogu da se puštaju JPEG fajlovi. Pre puštanja JPEG fajlova pročitajte "Zahtevi u vezi photo fajlova" na strani 27.

- 1. Pritisnite HOME. Pojavljuje se meni HOME.
- 2. Selektujte opciju [PHOTO].
- 3. Selektujte medijum koji sadrži JPEG fajl, a zatim pritisnite ENTER.

Na TV ekranu se pojavljuje meni [Photo List].

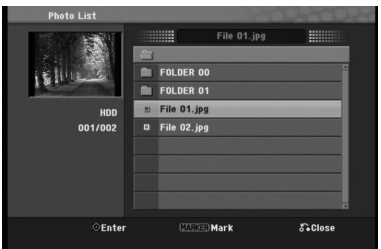

4. Koristite strelice  $\blacktriangle$  /  $\blacktriangleright$  /  $\blacktriangle$  /  $\nblacktriangleright$  da biste izabrali fajl, a zatim pritisnite ENTER.

Pojavljuju se opcije menija na levoj strani menija.

**Savet:**

- Ako želite da se vratite u gornji direktorijum, selektujte ikonicu  $\blacksquare$ . pomoću  $\blacktriangle / \blacktriangledown$  i pritisnite ENTER.
- Možete takođe iz HOME menija da selektujete drugi medijum pritiskajući HOME.
- 5. Koristite strelice  $\triangle$  /  $\nabla$  da biste selektovali [Full Screen], a zatim pritisnite ENTER. Selektovana slika se pojavljuje na ekranu. Zavisno od broja i veličine JPEG fajlova, može se desiti da je potrebno duže vreme da ih rekorder pročita.

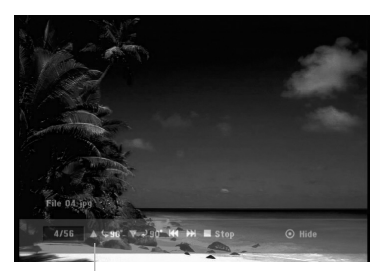

Pritisnite ENTER da bi se pojavio ili izgubio ovaj meni u toku gledanja slika preko celog ekrana.

6. Da biste zaustavili pregled slika u bilo koje vreme, pritisnite STOP. Pojavljuje se meni [Photo List].

## **Opcije Photo List menija**

1. Pritiskajte  $\blacktriangle$  /  $\nabla$  da biste selektovali fajl sa menija [Photo List], a zatim pritisnite ENTER. Pojavljuje se meni sa opcijama. Prikazane opcije menija se razlikuju zavisno od selektovanog medijuma.

### **Višestruko biranje fajlova (foldera)**

- 1. Pritisnite MARKER. Izabrana oznaka se pojavljuje na fajlu ili folderu. Pritisnite opet MARKER da biste otkazali označeni fajl ili folder.
- 2. Ponovite korak 1 da biste označili dodatni fajl (folder).
- 2. Koristite strelice  $\triangle$  /  $\nabla$  da biste izabrali neku opciju, a zatim pritisnite ENTER da biste potvrdili selekciju.
	- [Open] Otvara folder i listu fajlova u folderu koji se pojavio.
	- [Full Screen] Prikazuje selektovani fajl preko celog ekrana.
	- [Delete] Briše selektovani fajl sa medijuma.
	- [Slide Show] Prikazuje meni Slide Show.
	- [Rename] Unosi ime fajla. (strana 28)
	- [Move] Pomera fajl(fajlove) u drugi folder (album) ili na drugi medijum. (strana 29)
	- [Copy] Kopira fajl(fajlove) u drugi folder ili na drugi medijum.(strana 29)

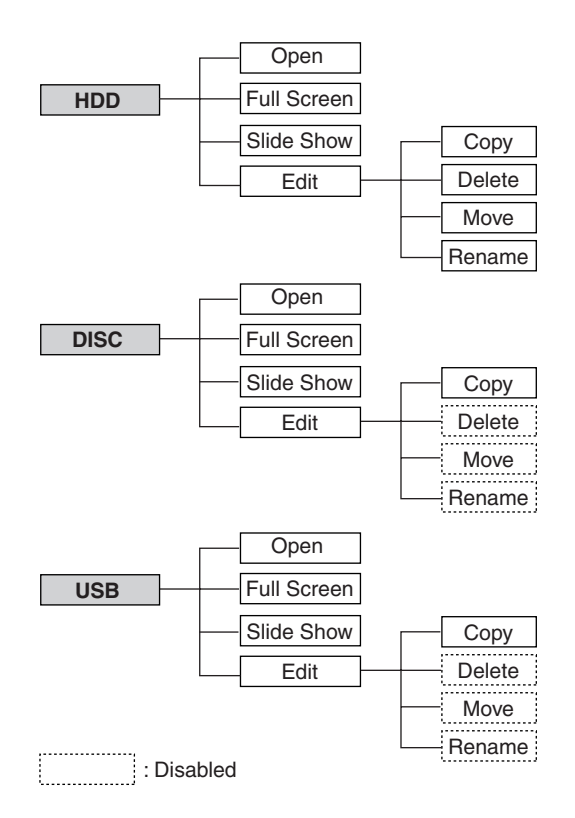

#### **Savet:**

Možete da napravite novi folder na hard disku. Selektujte opciju [Edit-Copy-New Album], a zatim pritisnite ENTER. Kreira se folder "NONAME###".

### **Zahtevi u vezi photo fajlova**

#### **Fajl ekstenzije**

".jpg".

**Veličina:** Preporučuje se da bude manja od 4MB.

**CD-R formati:**

ISO 9660 i JOLIET.

**DVD±R/RW format:** ISO 9660 (UDF Bridge format)

**Maksimalan broj fajlova po disku:** Manji od 999 (ukupan broj fajlova i foldera)

#### **Napomene u vezi JPEG fajlova**

Progresivna i kompresija bez gubitaka JPEG slike nisu podržane.

### **Preskakanje slika**

Dok gledate sliku, pritisnite jednom  $\blacktriangleleft$  ili  $\blacktriangleright$ l da biste išli na sledeći fajl ili da biste se vratili na prethodni.

### **Rotiranje slika**

Dok gledate sliku, možete pomoću strelica ▲ / ▼ da je okrećete u smeru kazaljke na satu ili u obrnutom smeru.

## **Pregledanje slajdova**

Slide show će automatski otići na sledeću sliku prema specificiranom intervalu.

- 1. Selektujte opciju [Slide Show] iz opcija u meniju.
- 2. Pritisnite ENTER.

Pojavljuje se meni Slide Show.

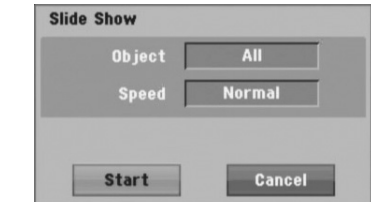

- 3. Koristite strelice  $\blacktriangle$  /  $\blacktriangleright$  /  $\blacktriangle$  /  $\ntriangleright$  da biste postavili opcije. Opcija [Object]:
	- [Selected] Prikazuje slide show samo za selektovane fajlove sa dugmetom MARKER. Koristite dugme MARKER da biste selektovali veći broj fajlova.
	- [All] Pregled slajdova svih fajlova.

### Opcija [Speed]:

Postavlja brzinu pregledanja slajdova na [Slow (sporo)], [Normal (normalno)] ili [Fast (brzo)].

- 4. Selektujte opciju [Start], a zatim pritisnite ENTER da bi započeo Slide Show.
- 5. Pritisnite STOP da biste zaustavili pregledanje slajdova i to vas vraća na meni [Photo List].

#### **Da biste napravili pauzu u pregledanju slajdova**

- 1. Pritisnite II da biste napravili pauzu u gledanju slajdova.
- 2. Kada želite da nastavite sa gledanjem slajdova, pritisnite  $\blacksquare$  ili  $\blacktriangleright$  (PLAY).

## **Editovanje MP3/WMA, JPEG, DivX fajlova**

Ova uputstva su primer za operacije sa MP3 fajlovima, druge vrste fajlova funkcionišu na isti način.

#### **Napomena:**

 MP3/WMA, JPEG i DivX fajlovi sa diska ili sa hard diska ne mogu biti kopirani ili premešteni na USB jedinicu.

## **Brisanje fajla (fajlova) / foldera sa hard diska**

Ako želite možete da obrišete MP3/WMA, JPEG ili DivX fajl (fajlove) / folder (foldere) sa hard diska.

1. Izaberite fajl iz menija koji želite da obrišete.

#### **Višestruko biranje fajlova (foldera)**

1. Pritisnite MARKER.

Izabrana oznaka se pojavljuje na fajlu ili folderu. Pritisnite opet MARKER da biste otkazali označeni fajl ili folder.

2. Ponovite korak 1 da biste označili dodatni fajl (folder).

### 2. Pritisnite ENTER.

Opcije menija se pojavljuju u meniju.

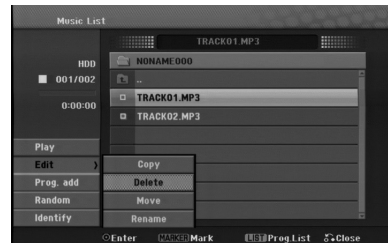

3. Selektujte opciju [Delete], a zatim pritisnite ENTER. Briše se selektovani fajl.

### **Imenovanje fajla na hard disku**

Možete nezavisno da imenujete fajlove na hard disku.

- 1. Iz menija izaberite fajl kome želite da promenite ime.
- 2. Pritisnite ENTER. Pojavljuju se opcije u meniju.
- 3. Selektujte opciju [Edit], a zatim pritisnite ENTER. Pojavljuje se opcija Edit.

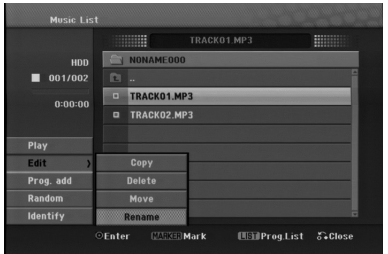

4. Selektujte opciju [Rename], a zatim pritisnite ENTER. Pojavljuje se meni u obliku tastature.

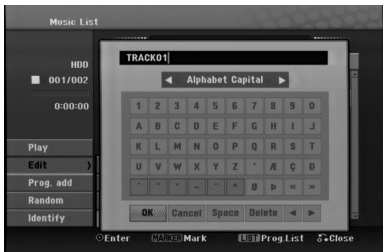

- 5. Unesite ime za naslov. Koristite strelice  $\blacktriangle$  /  $\blacktriangleright$  /  $\blacktriangle$  /  $\blacktriangledown$ da biste birali karaktere, a zatim pritisnite ENTER da biste potvrdili selekciju.
	- **OK:** Selektujte za kraj.
	- **Cancel:** Otkazuje sve unešene karaktere. Naziv fajla ostaje nepromenjen..
	- **Space:** Pravi razmak na poziciji kursora.
	- **Delete:** Briše karaktere koji su ispred pozicije kursora.
	- **◀ / ▶:** Pomera kursor levo ili desno.
- 6. Izaberite OK, a zatim pritisnite ENTER da biste prepravili ime i vratite se na prethodni ekran menija.
- 7. Pritisnite RETURN (6) više puta da biste izašli iz menija.

## **Kopiranje fajla(fajlova) na drugi medijum ili folder**

Možete da kopirate fajl (fajlove) / folder (foldere) na hard disk ili u neki folder.

- 1. U meniju selektujte fajl koji želite da kopirate.
	- **Višestruko biranje fajlova (foldera)**
		- 1. Pritisnite MARKER. Izabrana oznaka se pojavljuje u fajlu ili folderu. Pritisnite opet MARKER da biste otkazali označeni fajl ili folder.
		- 2. Ponovite korak 1 da biste označili dodatni fajl (folder).
- 2. Pritisnite ENTER.

Opcije menija se pojavljuju u meniju.

- 3. Selektujte opciju [Edit], a zatim pritisnite ENTER. Pojavljuje se opcija Edit.
- 4. Selektujte opciju [Copy], a zatim pritisnite ENTER. Pojavljuje se meni Copy.

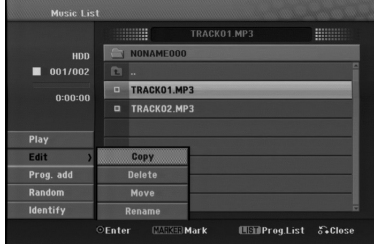

- 5. Možete izabrati album (folder) za kopiranje. Selektujte album (folder). Takođe, možete napraviti novi album (folder). Selektujte opciju [New Album] iz Copy menija, a zatim pritisnite ENTER. "NONAME###" folder je napravljen.
- 6. Selektujte opciju [Copy], a zatim pritisnite ENTER da bi počelo kopiranje.

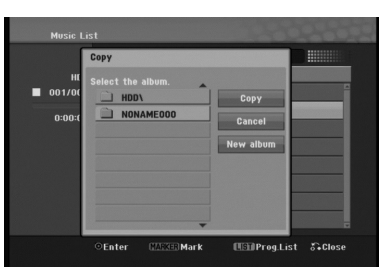

#### **Napomena:**

Ako je dubina foldera veća od 5-tog nivoa onda kopiranje nije moguće.

## **Premeštanje fajla(fajlova)**

Možete da premestite fajl (fajlove) / folder (foldere) na hard disk ili u neki folder.

Posle premeštanja, fajl(fajlovi)/folder(folderi) su obrisani sa trenutne lokacije.

- 1. Ponovite korake 1-3 koji su prikazani na levoj strani.
- 2. Pritisnite ENTER. Opcije se pojavljuju na levoj strani menija.
- 3. Selektujte opciju [Move], a zatim pritisnite ENTER. Pojaviće se meni Move.

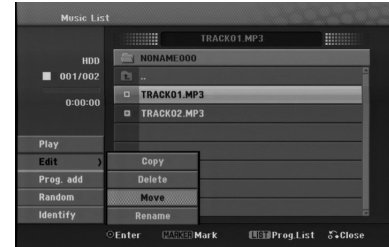

4. Možete izabrati album (folder) za premeštanje. Selektujte album (folder). Takođe, možete napraviti novi album (folder). Selektujte opciju [New Album] iz Move menija, a zatim pritisnite ENTER.

"NONAME###" folder je napravljen.

5. Selektujte opciju [Move], a zatim pritisnite ENTER za početak premeštanja.

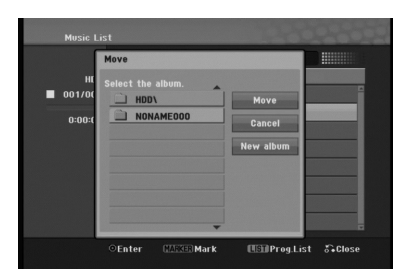

Reprodukcija **Reprodukcija**

## **AUX/MOBILE/SCART/OPTICAL (Slušanje sa spoljašnjeg izvora)**

Možete da slušate zvuk sa nekog dodatnog uređaja povezanog preko vašeg uređaja.

- 1. Proverite da li je dodatni spoljni uređaj pravilno povezan. (Vidite o tome u odeljku **Povezivanje dodatnih ureœaja** na strani 12.)
- 2. Pritisnite MOBILE na daljinskom upravljaču da biste selektovali mod MOBILE. (Ako ste u meniju bilo kog moda, sklonite ga pritiskanjem na RETURN ili HOME..)

#### ili

Pritisnite HOME i  $\triangleq$  ili  $\triangleright$  da biste selektovali Easy Menu, a zatim selektujte AUX, SCART ili OPTICAL.

- 3. Da biste izbegli izobličenje zvuka, isključite zvuk na vašem dodatnom uređaju.
- 4. Pritisnite PLAY na priključenom uređaju da biste započeli reprodukciju.
- 5. Da biste podesili zvuk i jačinu, koristite kontrole i na dodatnom i na vašem uređaju.

#### **Napomena:**

**30**

U modu MOBILE, dugmad  $\blacktriangleright$  (PLAY), **II**,  $\blacktriangleright$   $\blacktriangleleft$  i  $\blacktriangleright$   $\blacktriangleright$ rade samo na Apple iPod-u povezanom preko univerzalne bazne stanice (dock) Apple iPod-a sa ugrađenim infracrvenim prijemnikom (IR). Da biste isključili mod MOBILE, pritiskajte dugme za izbor moda (TUNER, HDD, DISC, USB) koji želite, ili pritisnite HOME.

## **Korišćenje Apple iPod-a**

Pomoću daljinskog upravljača ovog uređaja, možete da izvršavate i osnovne operacije na vašem iPod-u.

#### **Napomena:**

- Za to vam je potrebna univerzalna bazna stanica (dock) Apple iPod-a sa ugrađenim infracrvenim prijemnikom (IR) i jedan audio kabli sa mini stereo priključkom od 3.5mm.
- Mogu da se koriste svi iPod modeli koji imaju dock konektor.
- Zavisno od vrste iPod-a, možda će biti potrebe da ubacite jedan od adaptera u slot bazne stanice pre nego što postavite iPod.
- Namestite da jačina zvuka bude na umerenom nivou pre nego što započnete povezivanje iPod-a i ovog uređaja.
- 1. Postavite iPod na baznu stanicu.
- 2. Povežite jedan kraj audio kabla sa mini stereo priključkom od 3.5mm u džek MOBILE sa zadnje strane aktivnog subwoofer-a.
- 3. Povežite drugi kraj audio kabla sa mini strereo priključkom od 3.5mm u džek izlazne linije bazne stanice.
- 4. Pritisnite MOBILE na daljinskom upravljaču da biste selektovali mod MOBILE.
- 5. Usmerite daljinski upravljač ka prednjoj strani bazne stanice.
- 6. Pritisnite  $\blacktriangleright$  (PLAY), **II**,  $\blacktriangleright$  **i** iii  $\blacktriangleright$  **na** dostavljenom daljinskom upravljaču uz ovaj uređaj da biste uključili iPod.
- 7. Na ovaj način možete da kontrolišete play (▶), pause  $(\mathbf{II})$  i skip  $(\mathbf{H} \mathbf{H} / \mathbf{H})$ . Možete da isključite iPod pritiskajući i držeći ▶ (PLAY) ili II na dostavljenom daljinskom upravljaču uz ovaj uređai.

# **Snimanje**

Kopiranjem CD-a i snimanjem sa radija, vi možete da napravite muzičku biblioteku na svom hard disku.

## **Presnimavanje (ripping) diskova (audio diskova)**

Posle identifikacije CD-a, kada presnimite audio CD, kopirane numere se lepo svrstavaju u kategorije (na primer, Artist (izvođač), Album (album) ili Song List (spisak pesama)).

- 1. Ubacite disk u nosač diska tako da odštampana strana diska bude prema vama.
- 2. Pritisnite HOME i selektujte opciju [MUSIC].
- 3. Selektujte opciju [DISC], a zatim pritisnite ENTER.
- 4. Na ekranu sa spiskom traka, selektujte traku koju želite da presnimite.

## *Selekotovanje većeg broja traka*

- *1. Pritisnite MARKER. Oznaka za potvrdu se pojavljuje kod trake. Pritisnite ponovo MARKER da biste otkazali markiranu traku.*
- *2. Ponavljajte korak 1 da biste markirali i druge trake.*
- 5. Pritisnite ENTER.
- Prikazuje se meni sa opcijama.
- 6. Selektujte opciju [Ripping], a zatim pritisnite ENTER. Pojavljuju se opcije za presnimavanje.
- 7. Možete da selektujete album (folder) za kopiranje. Selektujte album (folder). Takođe, možete da napravite novi album (folder). Selektujte opciju [New Album] na ripping meniju, a zatim pritisnite ENTER. Kreira se folder "NONAME####".
- 8. Selektujte opciju [Ripping], a zatim pritisnite ENTER da biste započeli presnimavanje.

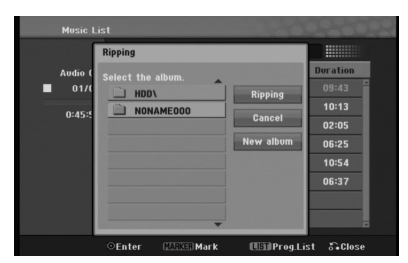

#### **Napomena:**

- Ako je dubina vašeg foldera veća od 5 nivoa, onda kopiranje nije moguće.
- Potrebno je neko izvesno vreme da bi se izvršila konverzija kopiranih numera u MP3 fajlove.
- Ako skidate muziku i puštate je sa diska koji je kodiran pomoću DTS, onda će se čuti samo šum neobrađenog DTS signala.

## **Da pronaœete presnimljene numere**

Možete da pronađete kopirane numere na hard disku i da ih pustite.

- 1. Pritisnite HOME, a zatim selektujte opciju [MUSIC].
- 2. Selektujte opciju [HDD], a zatim pritisnite ENTER.
- 3. Ako nisu identifikovane, onda kopirane numere možete da nađete samo u [Folder View].

## **Snimanje sa radija**

- Sa radija može da se snima maksimalno 5 sati.
- Minimalno vreme koje se zahteva je 3 sekunde.
- 1. U radio modu podesite željenu stanicu.
- 2. Pritisnite  $\bullet$  (ili REC na prednioj strani uređaja). Počinje snimanje.
- 3. Da biste zaustavili snimanje pritisnite  $\blacksquare$  (ili STOP na prednjoj strani uređaja). Snimak se čuva kao MP3 fajl u folderu **AUDIO\_RECORDING** u **MUSIC\_HDD Folder View**. Naziv fajla se daje kao napr. RECORDINGxxx.mp3 (gde xxx označava broj)

#### **Napomena:**

- Ovaj uređaj vam omogućava da identifikujete snimljene fajlove sa radija, a može se desiti i da identifikacija ne funkcioniše..
- Kada ubacite disk u nosač diska za vreme snimanja sa radija, snimanje se zaustavlja.
- Nemojte da pritiskate EJECT dok snimate sa radija.

## **Timeshift HDD**

Nemojte da propuštate vaše omiljene emisije. Ako telefon zazvoni dok slušate vašu omiljenu radio emisiju, samo pritisnite TIMESHIFT i II pre nego što odgovorite na telefon.

Kada se aktivira funkcija timeshift, zvuk će se utišati i emisija se snima za kasnije slušanje.

Nakon telefonskog razgovora ili bilo čega što vas prekida prilikom slušanja radija, pritisnite  $\blacktriangleright$  (PLAY) ili < biste odslušali taj program.

Pritisnite ■ (STOP) da biste se vratili na emisiju uživo. Ako zaustavite funkciju timeshift, snimak se briše.

## **Operacija Timeshift (Pause, Live Radio/Playback) HDD**

Program možete i povremeno da sačuvate u memorijskom kešu hard diska.

#### **Pritisnite TIMESHIFT za vreme slušanja radija.**

Na ekranu se prikazuje displej Progress Bar kao što je prikazano dole. Progress Bar se pretvara u timeshift ikonicu posle 10 sekundi.

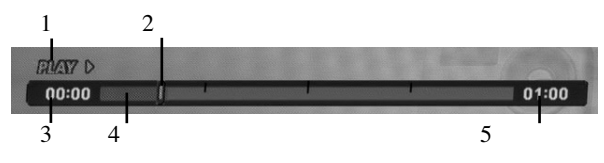

- 1. Prikazuje mod reprodukcije.
- 2. Prikazuje trenutnu poziciju za Timeshift.
- 3. Prikazuje početno vreme za Timeshift.
- 4. Prikazuje preostalo vreme za Timeshift.
- 5. Ukazuje kada je prošao jedan sat od početka Timeshift funkcije.

#### **Savet:**

**32**

Možete da koristite osobine play funkcije (Slow, Scan itd.) za vreme timeshift-a. Pogledajte o operacijama reprodukcije na stranama 18-20.

#### **Napomena:**

- Posle 3 sata, Timeshift će se automatski zaustaviti..
- Kada ubacite disk u nosač diska za vreme timeshift funkcije, timeshift se zaustavlja.
- Nemojte da pritiskate EJECT za vreme funkcije timeshift.

### **Prelazak na početak ili kraj tokom Timeshift-a**

- 1. Pritisnite ENTER tokom timeshift-a. Pojaviće se meni.
- 2. Pritisnite < i reprodukcija počinje od samog početka timeshift-a. Pritisnite ▶ i prelazi se na sami kraj timeshift-a, zatim ide na mod pauze.

## **Izlazak iz Timeshift-a**

- 1. Pritisnite STOP da biste izašli iz funkcije Timeshift. Pojaviće se poruka za potvrdu.
- 2. Koristite strelice  $\blacktriangleleft / \blacktriangleright$  da biste selektovali [Yes] a zatim pritisnite ENTER.

# **Reference**

## **Dodatne informacije**

## **Podešavanje radio stanica**

Možete podesiti 50 stanica za FM i AM. Pre podešavanja, uverite se da je nivo zvuka smanjen do minimuma.

1. Pritiskajte TUNER na daljinskom upravljaču. (Ako ste u meniju bilo kog moda, sklonite ga pritiskanjem na RETURN ili HOME.) ili

Na ekranu sa home menijem, selektujte RADIO i pritisnite ENTER.

- 2. I onda svaki put kad pritisnite TUNER, FM ili AM se pojavljuju alternativno.
- 3. Pritisnite i držite oko 3 sekunde TUN.- ili TUN.+ na daljinskom upravljaču sve dok ne počne da se menja indikacija frekvencije, a zatim otpustite. Skaniranje se zaustavlja kada se uređaj podesi na neku stanicu.
- 4. Pritisnite PROG./CLEAR na daljinskom upravljaču. Pritisnuti broj će zasvetleti u prozoru displeja.
- 5. Pritisnite PRESET + ili PRESET na daljinskom upravljaču da izaberete broj koji želite.
- 6. Pritisnite ponovo PROG./CLEAR na daljinskom upravljaču. Stanica je upamćena.
- 7. Ponovite korake 3 do 6 da podesite ostale stanice.

#### **Da podesite u stanicu sa slabim signalom**

Pritisnite TUN.- ili TUN.+ nekoliko puta kao u koraku 3 da bi podesili radio stanicu ručno.

#### **Da biste obrisali sve sačuvane stanice**

Pritisnite i držite oko pet sekundi PROG./CLEAR i pojaviće se ''ERASE ALL'' na prozoru displeja, a zatim pritisnite ponovo PROG./CLEAR i stanice se brišu.

 Ako ste greškom ušli u mod ''ERASE ALL'' i ne želite da brišete memoriju, nemojte da pritiskate ni jedan taster. Posle nekoliko sekundi će ''ERASE ALL'' samo da se izgubi i vraćate se u normalni mod.

#### **Napomena:**

Ako su već sve stanice bile unešene, na prozoru displeja će se pojaviti poruka PRESET FULL na momenat, pa će zasvetleti broj na kome se nalazi stanica.

Da biste promenili broj stanice, sledite korake od 5 do 6 kao što je gore opisano.

## **Slušanje radija**

Prvo podesite radio stanice u memoriji Kombinovanog rekordera prijemnika (vidite "Podešavanje radio stanica" na levoj strani).

1. Pritisnite TUNER dok se AM (MW) ili FM ne prikaže u prozorcu displeja.

Poslednje slušana stanica će se podesiti

- 2. Pritisnite PRESET + ili PRESET više puta da bi izabrali programiranu radio stanicu koju želite. Svaki put kada pritisnete ovo dugme, uređaj se postavlja na neku stanicu.
- 3. Podešavajte jačinu zvuka pritiskanjem na VOL + ili VOL – na daljinskom upravljaču.

#### **Da biste isključili radio**

Pritisnite POWER da biste isključili uređaj ili selektujte neki drugi mod (HDD, MOBILE, DISC, USB).

## **Da bi slušali ne-podešene radio stanice**

- Možete podešavati ručno ili automatski.
- Za ručno podešavanje pritisnite TUN.- ili TUN.+ na daljinskom upravljaču.
- Za automatsko podešavanje pritisnite i držite TUN.- ili TUN.+ oko 2 sekunde na daljinskom upravljaču.

### **Da biste direktno uključili prethodno podešenu stanicu**

Možete da koristite numerisanu dugmad na daljinskom upravljaču da biste direktno odabrali neku od radio stanica. Na primer, da biste slušali prethodno podešenu stanicu na broju 4, pritisnite broj 4 na daljinskom upravljaču. Da biste slušali prethodno podešenu stanicu na broju 19, pritisnite broj 1, a zatim broj 9 na daljinskom upravljaču (u vremenskom periodu do 3 sekunde).

#### **Preporučujemo vam**

**Ako je neki FM radio program bučan**

Pritiskajte više puta AUDIO na daljinskom upravljaču tako da se ''STEREO'' promeni na MONO na displej prozoru. Tada neće biti stereo efekta, ali će se prijem poboljšati. Pritiskajte ponovo ovo dugme da biste promenili ''MONO'' na ''STEREO''.

#### **Da biste poboljšali prijem**

Preusmerite antene u neki druge pravce.

### **Funkcionisanje RDS-a**

Ovaj aparat je opremljen sa RDS (sistem radio podataka) koji donosi veliki broj informacija na vaš FM radio. Sada u upotrebi u mnogim zemljama, RDS je sistem za emitovanje skraćenog imena stanice ili mrežnih informacija o stanici, opisa programa, tekstualnih poruka o stanici ili detalja o odabiru muzike i tačnog vremena.

#### **Biranje RDS-a**

Kada ste odabrali FM stanicu i ona sadrži RDS podatke, aparat će automatski emitovati skraćenicu imena stanice a RDS indikator će svetleti na displeju kao i indikatori za RDS servisne programe (PS), prepoznavanje vrste programa (PTY), Radiotekst (RT) i tačno vreme ako ga stanica emituje.

### **RDS displej opcije**

RDS sistem je u mogućnosti da emituje razvnorsne informacije pored skraćenog imena stanice koji se pojavi kada odaberete stanicu. Pri normalnom funkcionisanju, na displeju će se pojaviti ime stanice, mreža emitovanja ili skraćeno ime. Pritiskanjem na **RDS/RESOL.** i ▲ ili ▼ omogućava vam se da idete kroz različite vrste podataka:

- **PTY (prepoznavanje vrste programa)** ime vrste programa je pokazano na displeju.
- **RT (radiotekst)** tekstualna poruka sadrži specijalne informacije od strane stanice koja emituje program. Ova poruka može da se pomera preko displeja kako bi bila vidliiva.
- **CT (vreme kontrolisano od strane kanala) –** omogućava aparatu da primi tačno vreme i da ga prikaže na displeju.
- **PS (ime programskog servisa)** ime kanala je pokazano na displeju.

#### **Primedba**

 Neke radio stanice će možda izabrati da ne uključe neke od ovih dodatnih funkcija. Ako traženi podaci se ne emituju, na displeju će se pojaviti **PTY NONE, RT NONE, CT NONE, PS NONE**.

### **Traženje programa (PTY)**

Najveća korist od RDS-a je mogućnost da kodirate emitovanje sa vrstom programa (PTY) koji pokazuje vrstu materijala koji se emituje. Sledeća lista pokazuje skraćenice koje se koriste da pokažu vrstu programa zajedno sa objašnjenjem.

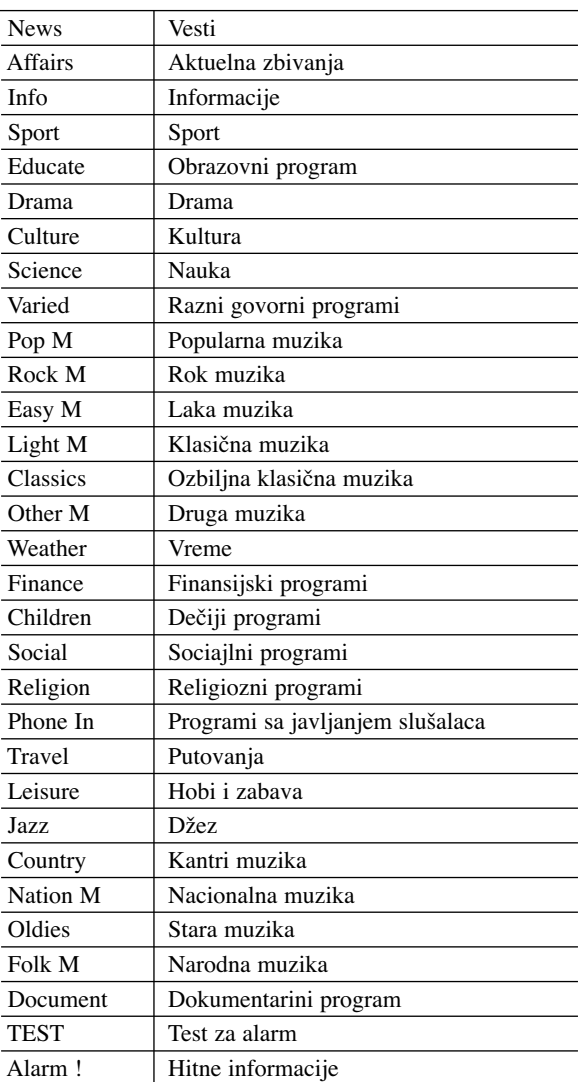

Možete tražiti specifičnu vrstu programa (PTY) na sledeći način:

- 1. Pritisnite TUNER da odaberete FM mod.
- 2. Pritisnite PTY na daljinskom upravljaču, na displeju će se pojaviti vrsta programa koji ste zadnji slušali.
- 3. Pritiskajte ▲ ili ▼ da biste selektovali željeni PTY.
- 4. Kada je selektovan željeni PTY, pritisnite  $\blacktriangleleft$  ili  $\blacktriangleright$ . Aparat će automatski preći u mod za traženje. Kada pronađe stanicu, traženje će prestati.

### **Sleep**

Možete da postavite određeni period vremena posle koga će uređaj preći u standby.

- 1. Na daljinskom upravljaču pritiskajte više puta SLEEP da biste postavili željeni vremenski period (u minutima):
	- Na displeju se na kratko prikazuje selektovana opcija, a zatim se on vraća na prethodno stanje.
- 2. Da biste imali prikaz odbrojavanja do standby moda, pritisnite ponovo SLEEP.

Da biste isključili sleep tajmer, pritiskajte SLEEP sve dok se ne prikaže prethodno stanje.

ili

Pritisnite POWER da biste prebacili uređaj na standby (ili pritisnite  $\mathbf{Q}/\mathbf{I}$  na prednjoj strani uređaja).

## **Zatamnjenje**

Ova funkcija će promeniti osvetljenost prozora displeja na prednjem panelu u uključenom stanju (power-on). Pritiskajte DIMMER više puta.

## **XTS pro**

Svaki put kada pritisnete **XTS pro** podešavanje se menja prema sledećem redosledu.

NORMAL ↔ XTS-P ON

XTS-P ON

- Jedinstveni kvalitet zvuka LG tehnologije stvara optimalan zvuk da biste imali perfektnu reprodukciju originalnog zvuka i da biste osetili izvor zvuka kao da je to uživo..
- NORMAL Isključen mod XTS-P podešavanja

## **Virtualni zvuk**

Pritisnite **VSM** da biste postavili virtuelni zvuk .

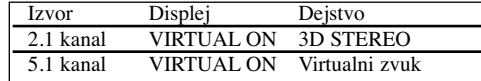

#### **3D STEREO**

3D rendering tehnologija zvuka u realnom vremenu sa stereo izvorima, optimizovana za stereo zvučnike. Slušaoci mogu osetiti neverovatni virtualni efekat okruženja zvuka sa njihovim multimedijalnim plejerima.

**Virtualni zvuk**

Trenutna downmix tehnologija pretvara 5.1-kanalni u 2 kanalni zvuk koji ima direktnu audio informaciju. Time se postiže da se 2-kanalni ili 2.1-kanalni zvuk čuje kao 5.1-kanalni zvuk.

## **Upravljanje televizorom pomoću daljinskog upravljača**

Pomoću daljinskog upravljača možete da kontrolišete nivo zvuka, izvor ulaza i prekidač za uključivanje vašeg LG/GoldStar televizora.

- 1. Dok držite dugme TV POWER, pritisnite CHANNEL  $+$  ili  $-$ .
- 2. Otpustite dugme TV POWER.

Možete da kontrolišete vaš TV koristeći dole prikazanu dugmad.

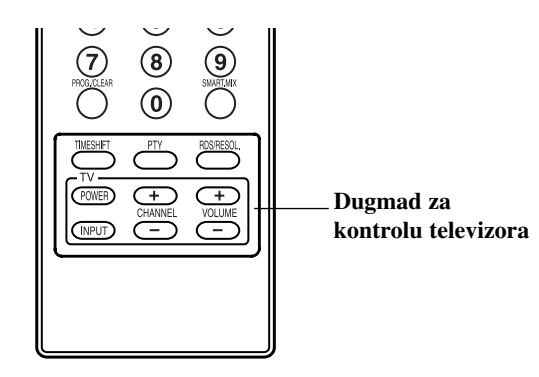

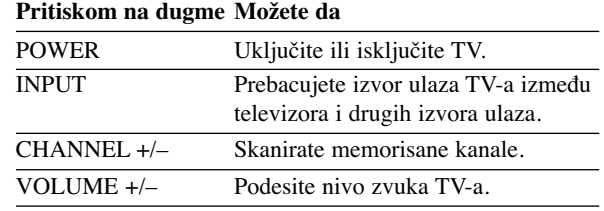

#### **Napomena:**

Kada zamenite baterije na daljinskom upravljaču, možda će biti potrebe da resetujete daljinski upravljač.

## **Kodovi jezika**

Koristite ovu listu da biste uneli željeni jezik u sledeća inicijalna podešavanja: Disc Audio, Disc Subtitle, Disc Menu

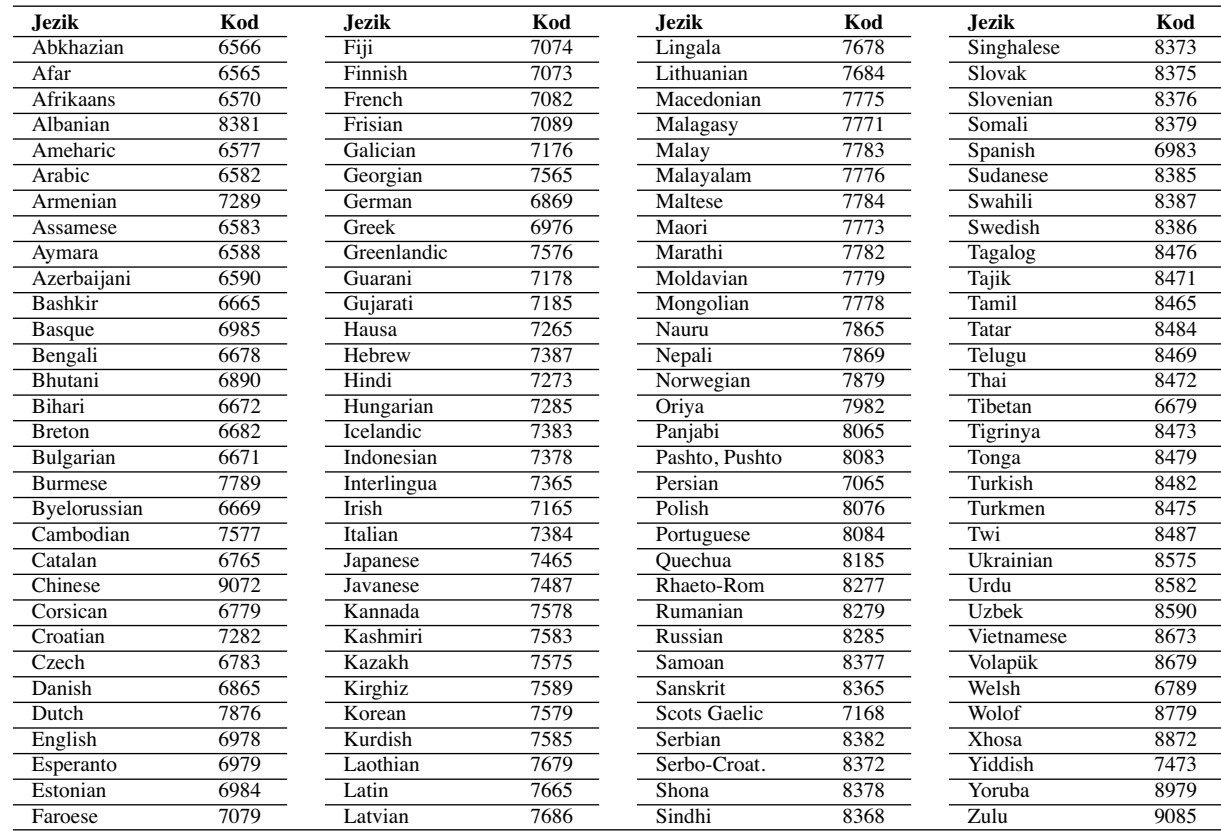

## **Kodovi zemalja**

Izaberite zemlju iz liste.

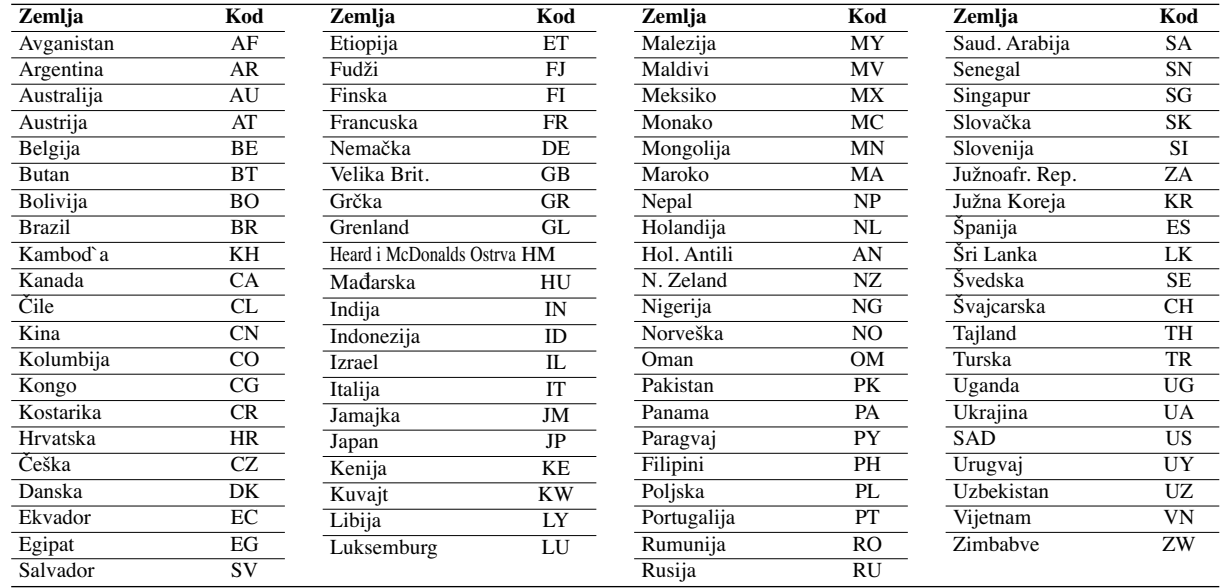

## **Rešavanje problema**

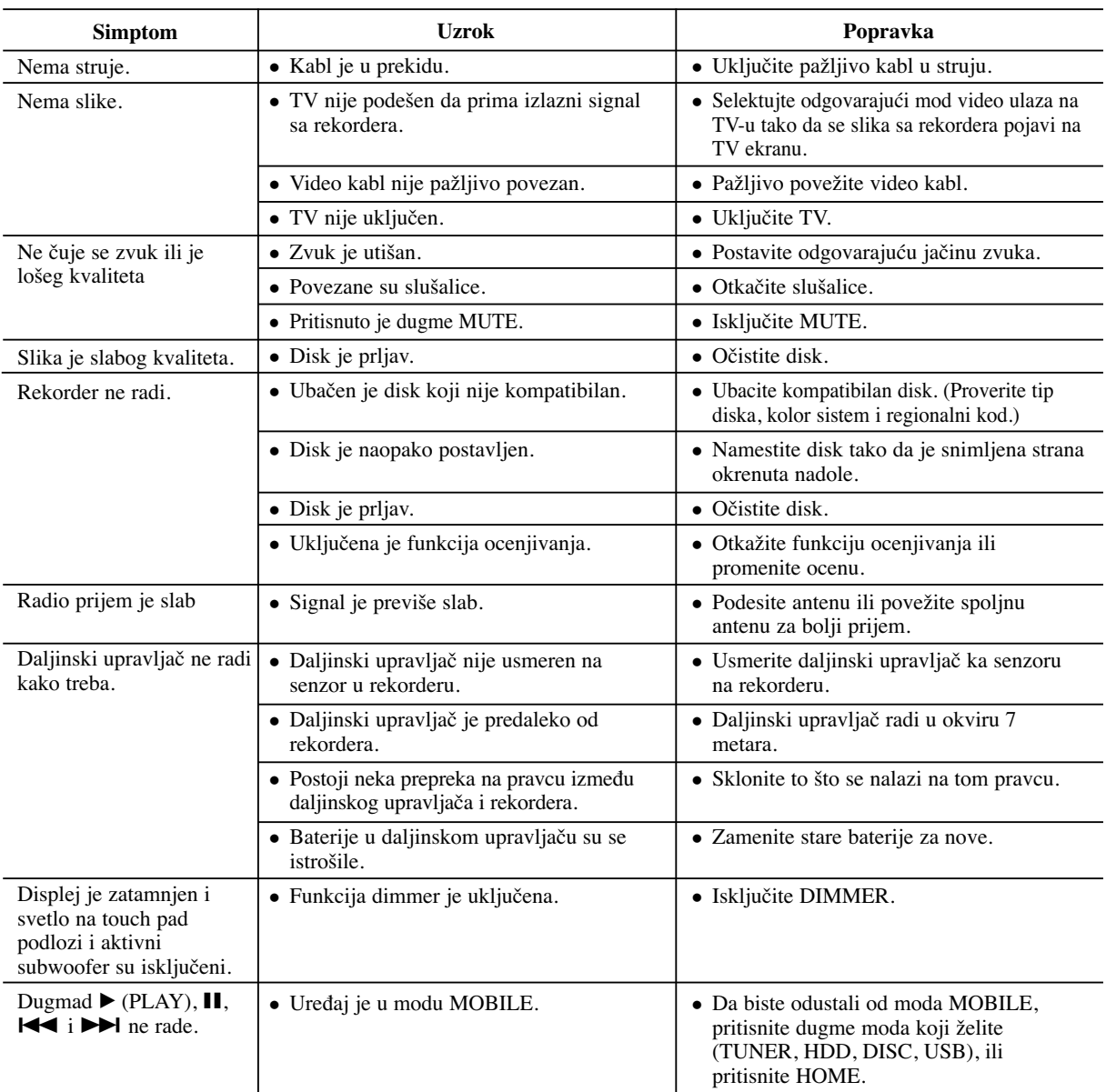

U slučaju nekih problema proverite u sledećoj tabeli mogući uzrok pre nego što kontaktirate servis.

## **Resetovanje rekordera**

**Ako primetite neki od sledećih simptoma...**

- Ureœaj je priključen, ali neće da se uključi ili isključi.
- Rekorder ne radi normalno.
- **...onda rekorder možete da resetujete na sledeći način:**
- Pritisnite i držite dugme POWER najmanje pet sekundi. Ovo će primorati uređaj da se isključi, pa ga onda ponovo uključite.
- Isključite kabl, sačekajte bar pet sekundi, a zatim ga ponovo priključite.

Reference **Reference**

# **Specifikacije**

## **Opšte**

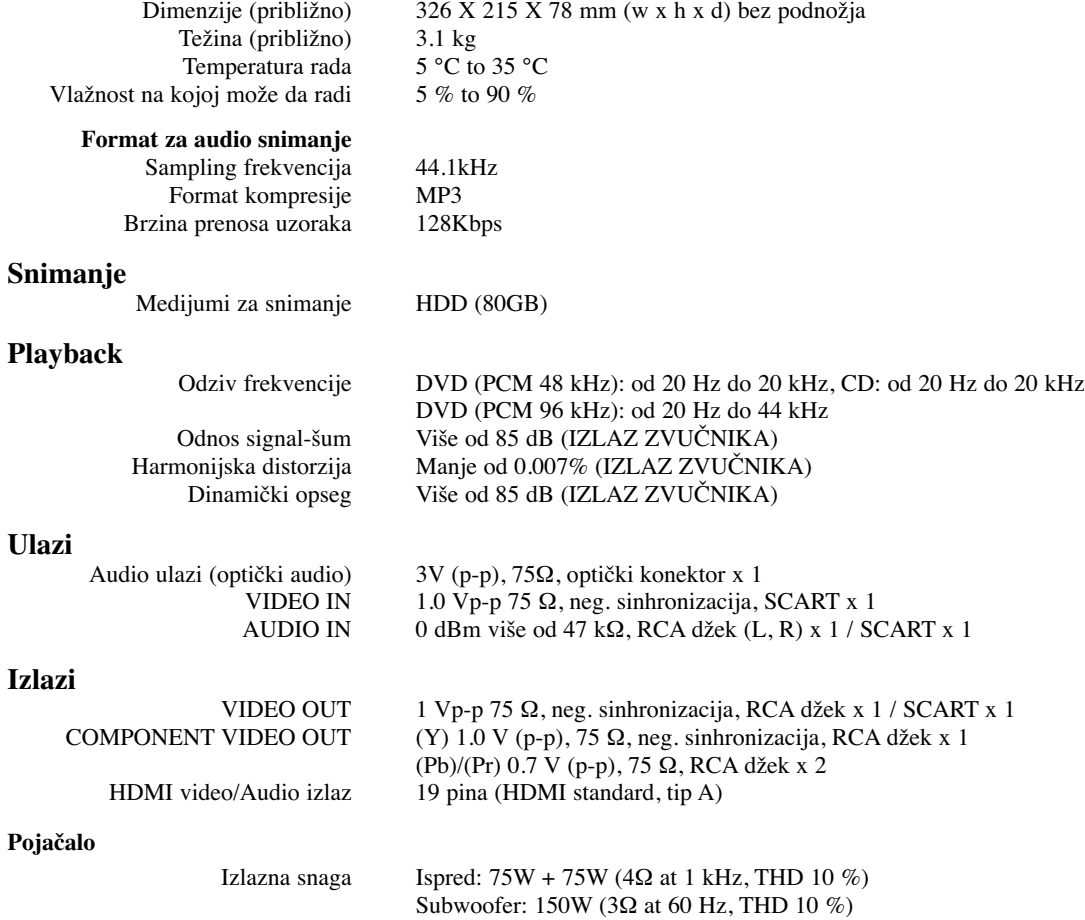

### **Specifikacije tjunera**

Srednja frekvencija (FM) 10.7 MHz<br>Signal šuma koeficijent 60 dB (Mono) Signal šuma koeficijent 60 dB (Mono)<br>Opseg radija (AM) 522 - 1,620 kHz Opseg radija (AM) 522 - 1,6<br>
ja frekvencija (AM) 450 kHz Srednja frekvencija (AM)<br>Antena

Opseg radija (FM) 87.5 - 108 MHz<br>a frekvencija (FM) 10.7 MHz Žičana antena (FM) Okvirna antena (AM)

## **Zvučnici**

**38**

### **Ispred (J10HD-SF)**

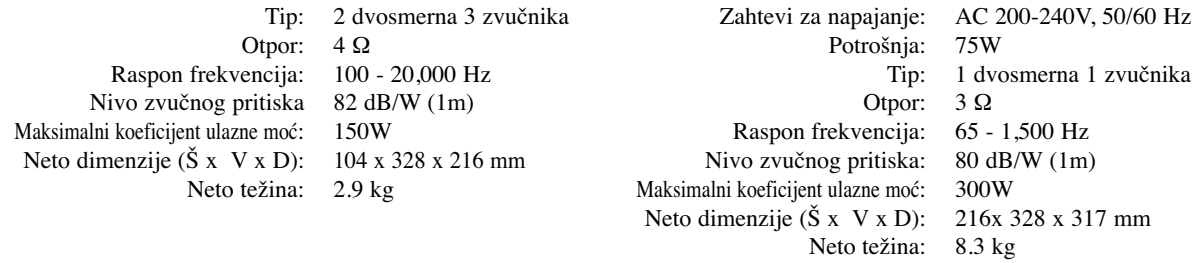

**Aktivni subwoofer (J10HD-SA)**

**Dizajn i specifikacije mogu biti podložni promeni bez prethodnog obaveštenja.**

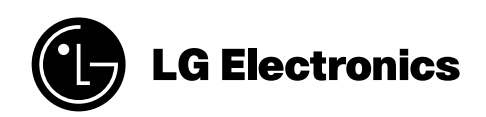

P/NO : MFL30582482